# **COMBIVERT**

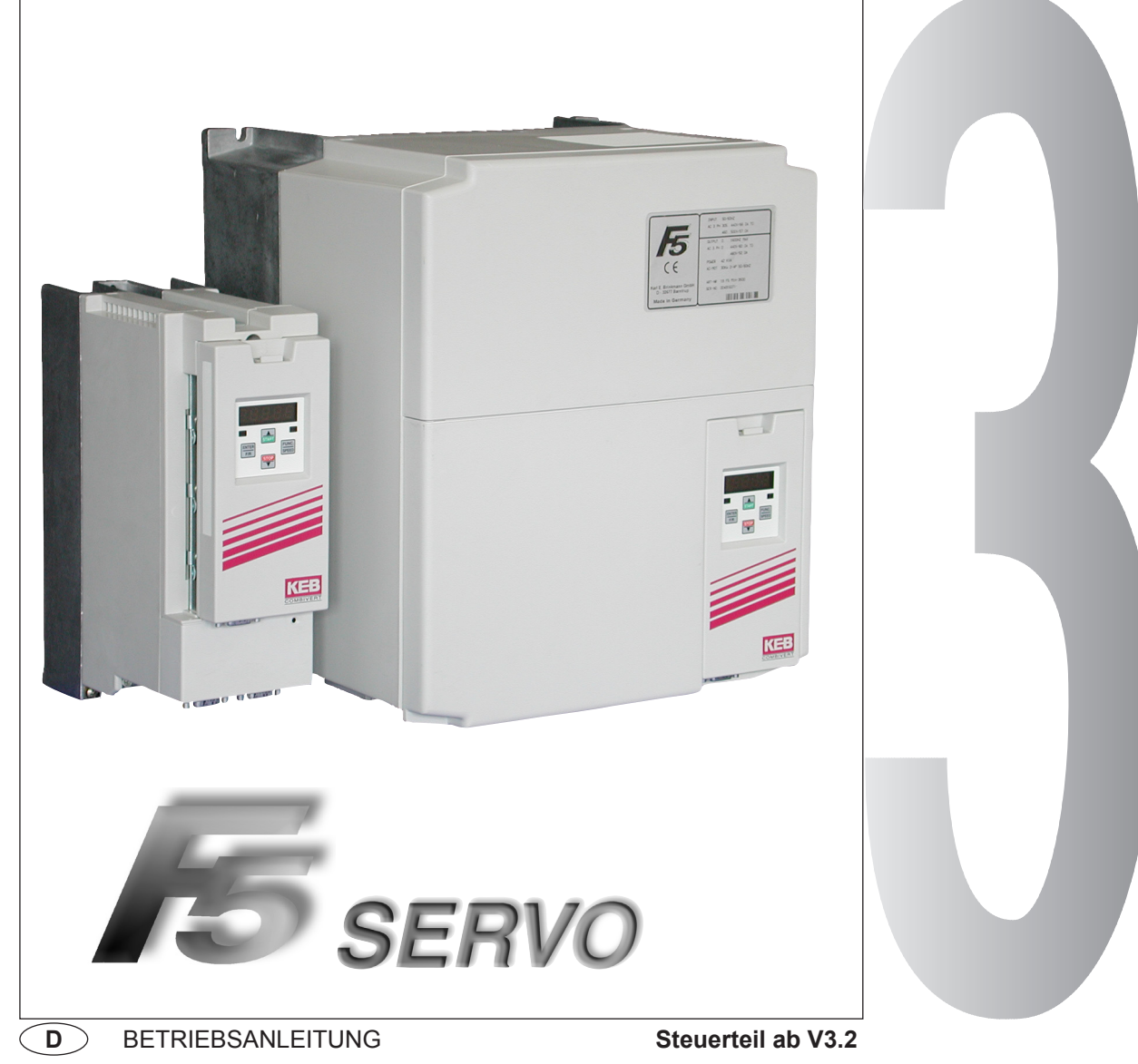

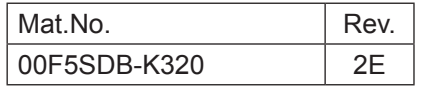

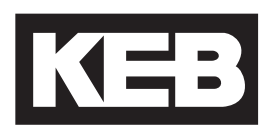

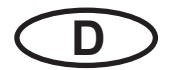

Diese Betriebsanleitung beschreibt die Steuerungen der KEB COMBIVERT F5 - Serie. Sie ist nur gültig in Verbindung mit der Betriebsanleitung Teil 1 und Teil 2. Alle Anleitungen müssen jedem Anwender zugänglich gemacht werden. Vor jeglichen Arbeiten muß sich der Anwender mit dem Gerät vertraut machen. Darunter fällt insbesondere die Kenntnis und Beachtung der **Sicherheits- und Warnhinweise aus Teil1**. Die in dieser Betriebsanleitung verwendeten Piktogramme entsprechen folgender Bedeutung:

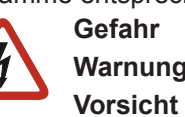

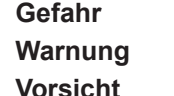

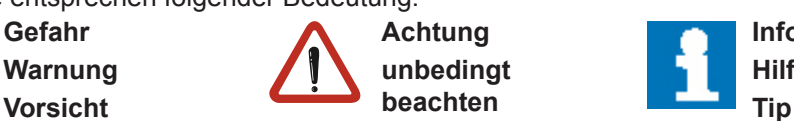

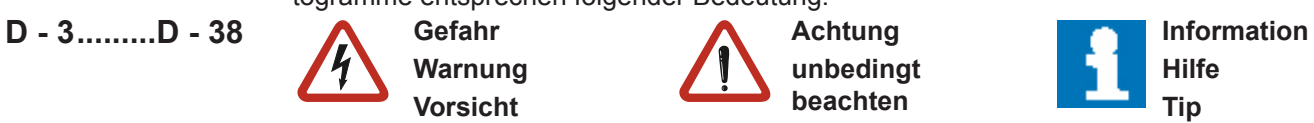

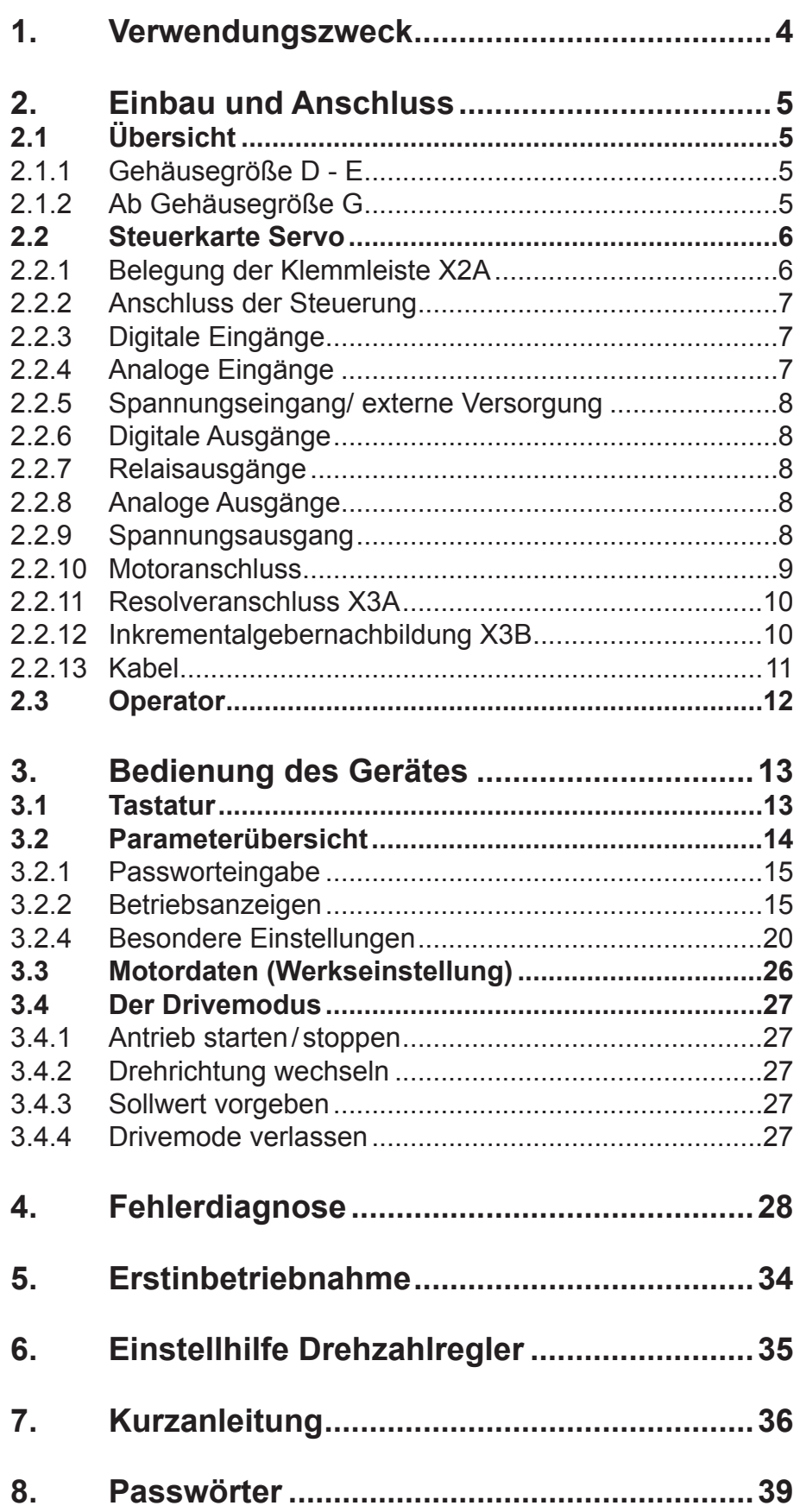

## <span id="page-3-0"></span>**1. Verwendungszweck**

Der digitale Servosteller KEB COMBIVERT F5-SERVO dient ausschließlich zur Steuerung und Regelung von Sychron-Servomotoren KEB COMBIVERT SM.

Die Steller sind bei Auslieferung auf die von KEB gelieferten Servomotoren abgestimmt. Zusammen erhalten Sie so einen hochdynamischen geregelten Antrieb, der für Standardanwendungen innerhalb kürzester Zeit angeschlossen und betriebsbereit ist.

Der Betrieb anderer Motoren erfordert eine Anpassung des Stellers und ist nur mit besonderen Kenntnissen der Regelungstechnik zu empfehlen.

Damit beim KEB COMBIVERT F5-SERVO trotz umfangreicher Programmiermöglichkeiten eine einfache Bedienung und Inbetriebnahme möglich ist, wurde eine spezielle Bedienerebene geschaffen, in der die wichtigsten Parameter zusammengefaßt sind. Sollten jedoch die von KEB vordefinierten Parameter nicht ausreichen, um Ihren Einsatzfall zu lösen, können Sie von KEB eine Applikationsanleitung beziehen.

## <span id="page-4-0"></span>**2. Einbau und Anschluss**

## **2.1 Übersicht**

## **2.1.1 Gehäusegröße D - E**

*Optionaler Bedienoperator* mit 9-pol. Sub-D Buchse Parametrierschnittstelle

X2A Klemmleiste Anschluss Steuerklemmen

X3B 9-pol. Sub-D Buchse Inkrementalgeber Nachbildung

X3A 15-pol. Sub-D Buchse Systemrückführung Resolver

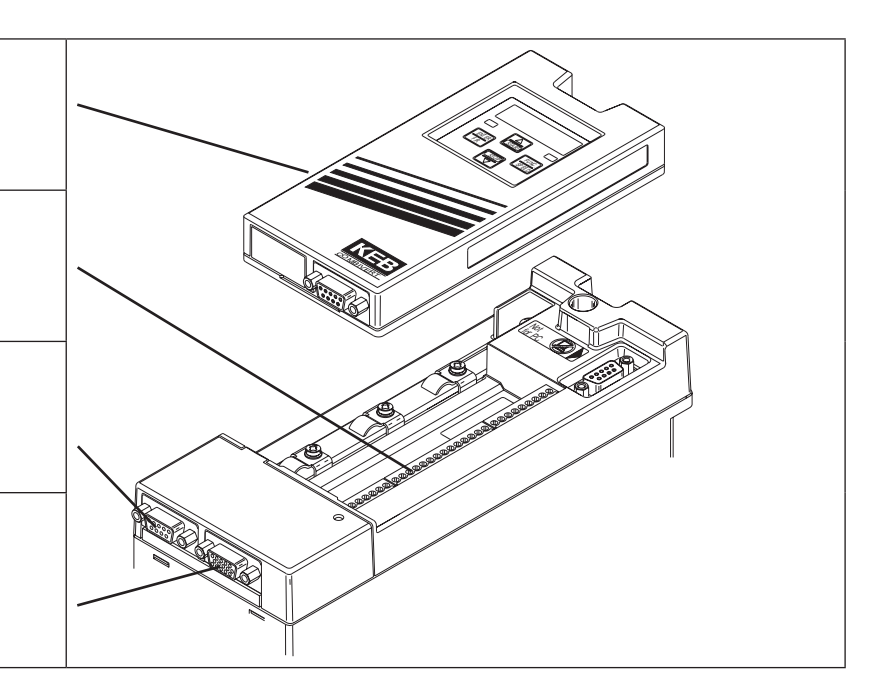

## **2.1.2 Ab Gehäusegröße G**

*Optionaler Bedienoperator* mit 9-pol. Sub-D Buchse Parametrierschnittstelle

X3B 9-pol. Sub-D Buchse Inkrementalgeber Nachbildung

X3A 15-pol. Sub-D Buchse Systemrückführung Resolver

X2A Klemmleiste Anschluss Steuerklemmen

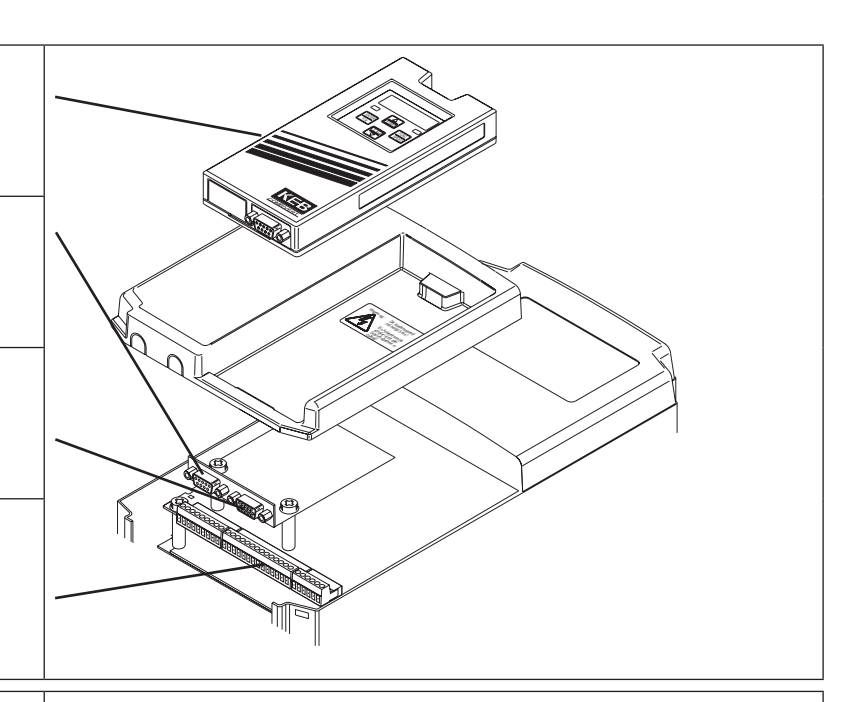

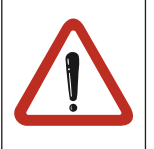

Maximale Breite der Stecker für X3A und X3B beachten.

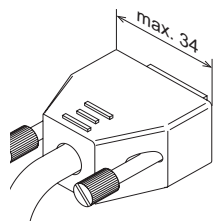

## <span id="page-5-0"></span>**2.2 Steuerkarte Servo** X2A

**Klemmleiste X2A**

**2.2.1 Belegung der** 

## **123456789 10 11 12 13 14 15 16 17 18 19 20 21 22 23 24 25 26 27 28 29**

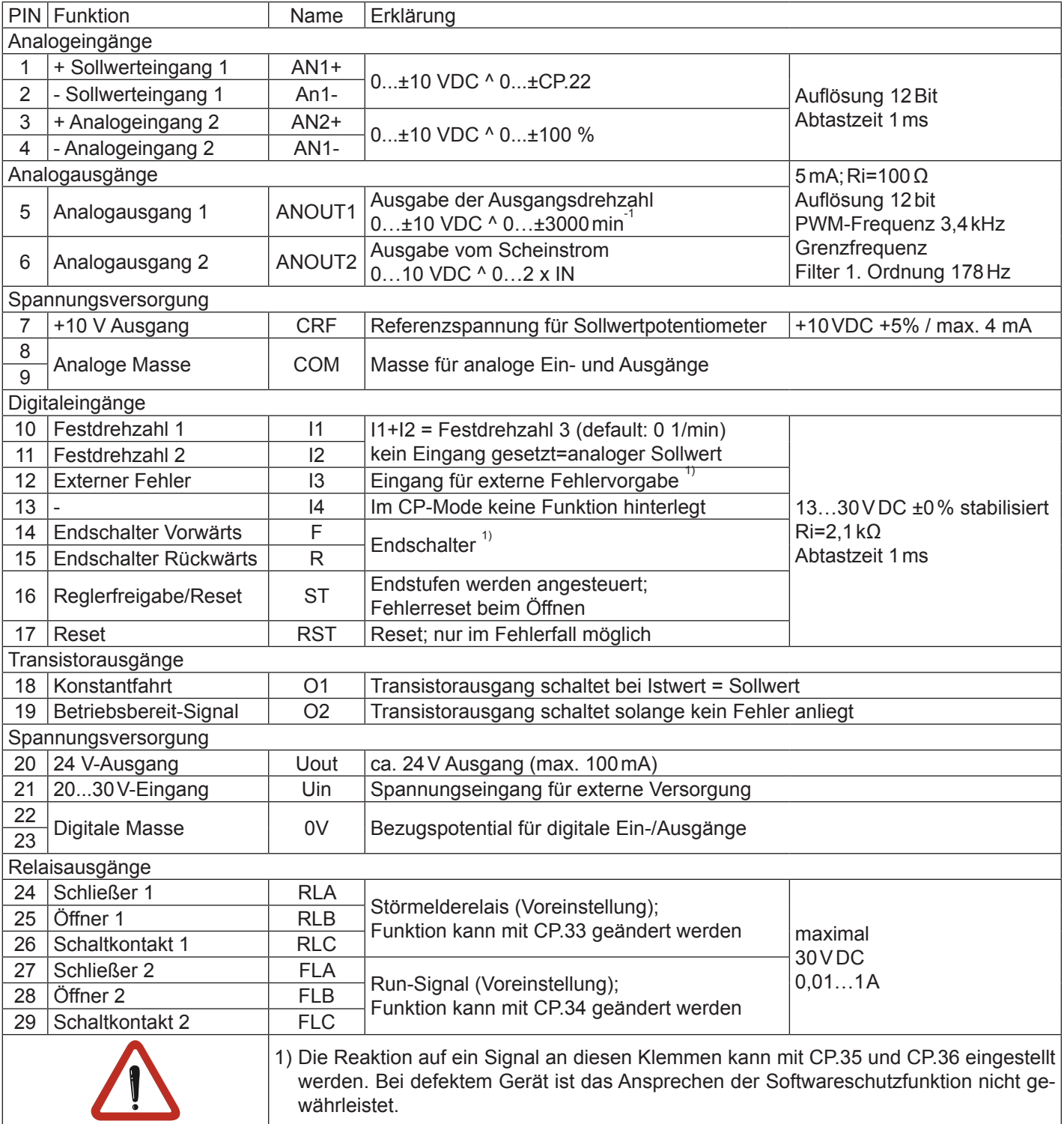

## <span id="page-6-0"></span>**2.2.2 Anschluss der Steuerung**

Um Fehlfunktionen durch Störspannungseinspeisung an den Steuereingängen zu vermeiden, sollten Sie folgende Hinweise beachten:

- Abgeschirmte/verdrillte Leitungen verwenden
- Schirm **einseitig** am Umrichter auf Erdpotential legen

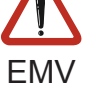

• Steuer- und Leistungskabel **getrennt** verlegen (ca.10…20cm Abstand); Kreuzungen im rechten Winkel verlegen

## **2.2.3 Digitale Eingänge**

Verwendung der **internen** Spannungsversorgung

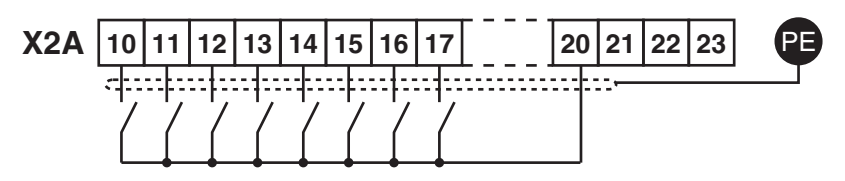

Verwendung einer **externen** Spannungsversorgung

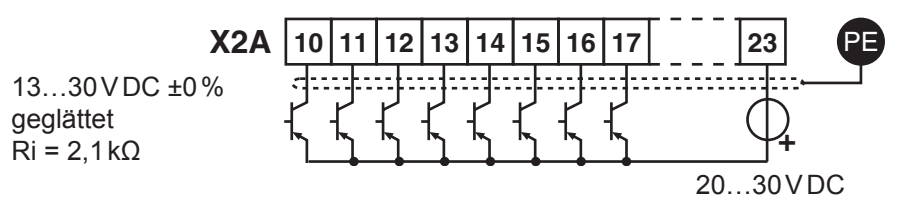

## **2.2.4 Analoge Eingänge**

Um Sollwertschwankungen zu vermeiden, nicht beschaltete Sollwerteingänge mit der analogen Masse verbinden!

Analoge Sollwertvorgabe im drehzahlgeregelten Betrieb (CP.10 = 4):

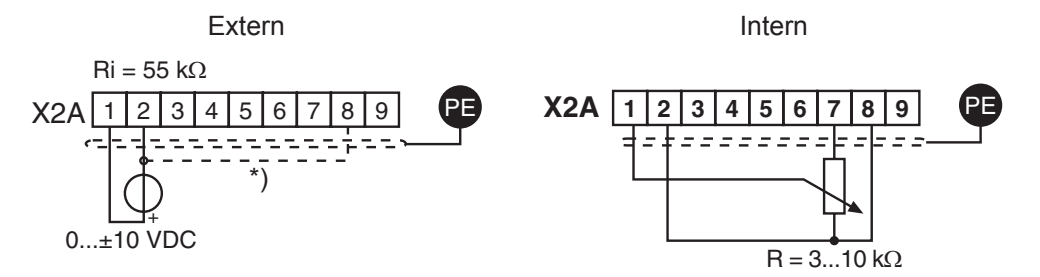

Analoge Sollwertvorgabe im momentengeregelten Betrieb (CP.10 = 5) und Sollwertquelle CP.28 = 1:

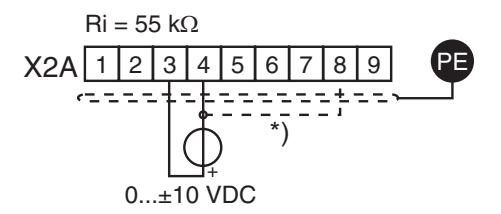

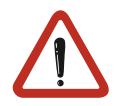

Potentialausgleichsleitung nur anschließen, wenn zwischen den Steuerungen ein Potentialunterschied >30V besteht. Der Innenwiderstand reduziert sich hierbei auf 30kΩ.

## <span id="page-7-0"></span>**2.2.5 Spannungseingang/ externe Versorgung**

Durch die Versorgung der Steuerkarte mit einer externen Spannungsquelle bleibt die Steuerung auch bei abgeschaltetem Leistungsteil in Betrieb. Um undefinierte Zustände bei externer Versorgung zu vermeiden, sollte grundsätzlich erst die Versorgung und dann der Umrichter eingeschaltet werden.

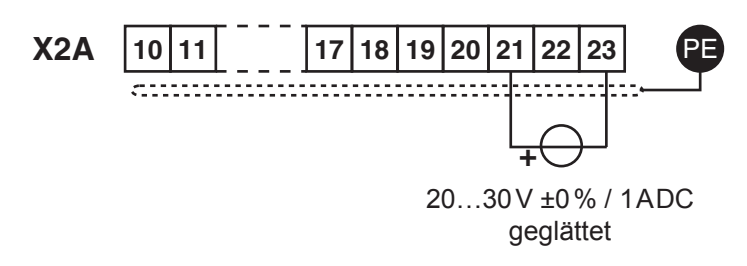

## **2.2.6 Digitale Ausgänge**

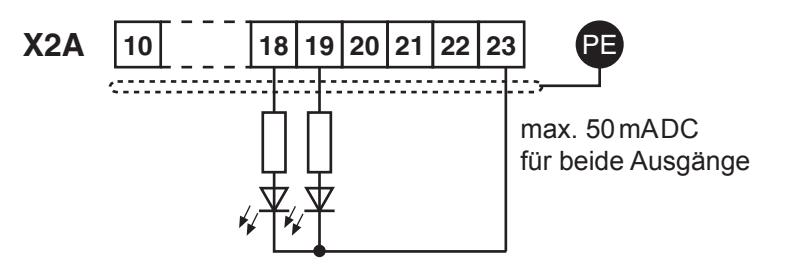

## **2.2.7 Relaisausgänge**

Bei induktiver Last an den Relaisausgängen ist eine Schutzbeschaltung vorzusehen (z.B. Freilaufdiode) !

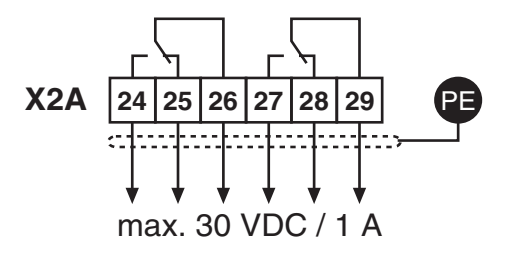

## **2.2.8 Analoge Ausgänge**

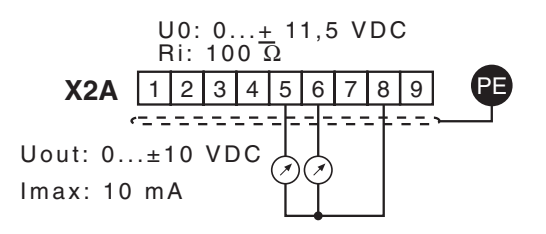

#### **2.2.9 Spannungsausgang**

Der Spannungsausgang dient zur Ansteuerung der digitalen Eingänge sowie zur Versorgung externer Steuerelemente. Der maximale Ausgangsstrom von 100mA darf nicht überschritten werden.

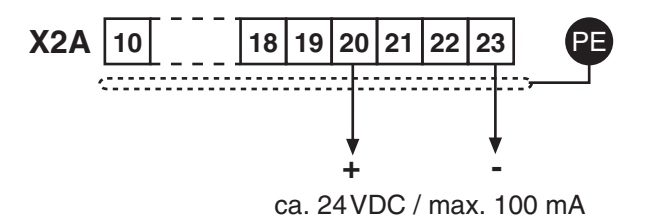

## <span id="page-8-0"></span>**2.2.10Motoranschluss**

**Der Leistungsstecker darf nur bei ausgeschaltetem Gerät und ausgeschalteter Spannungsversorgung gezogen / gesteckt werden!**

**Auf phasenrichtigen Anschluss des Servomotors achten!**

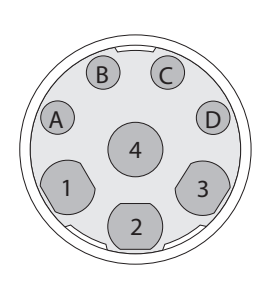

**Servomotor** Leistungsstecker

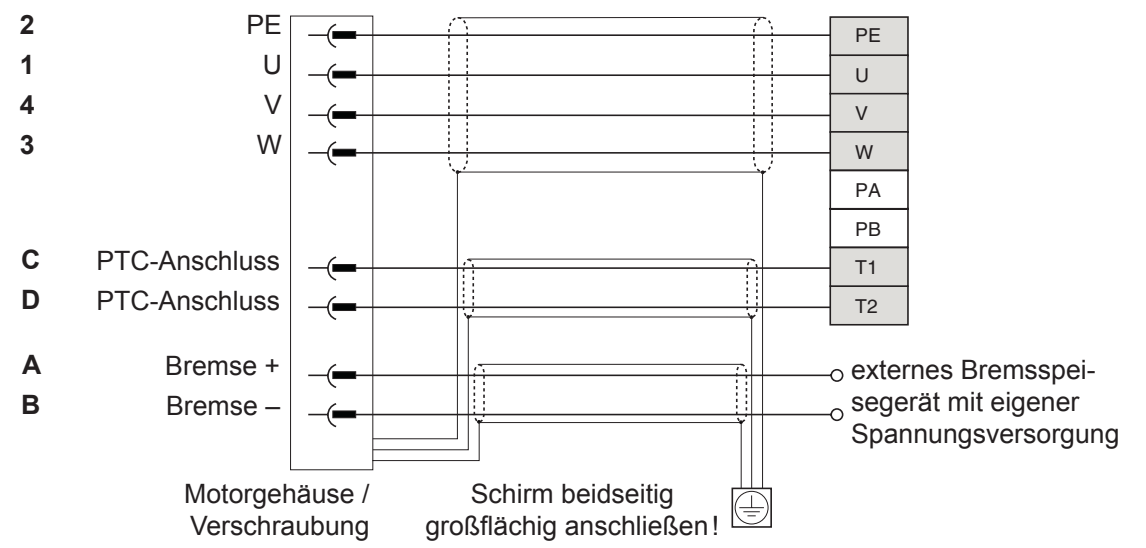

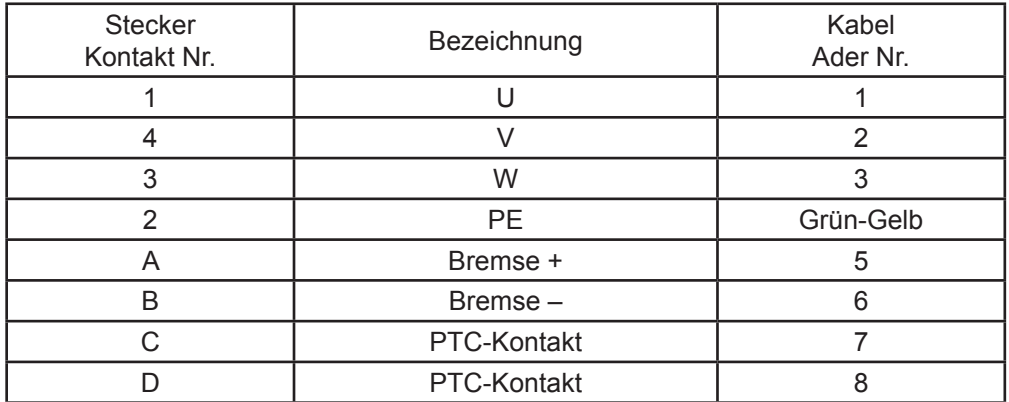

## <span id="page-9-0"></span>**2.2.11 Resolveranschluss X3A**

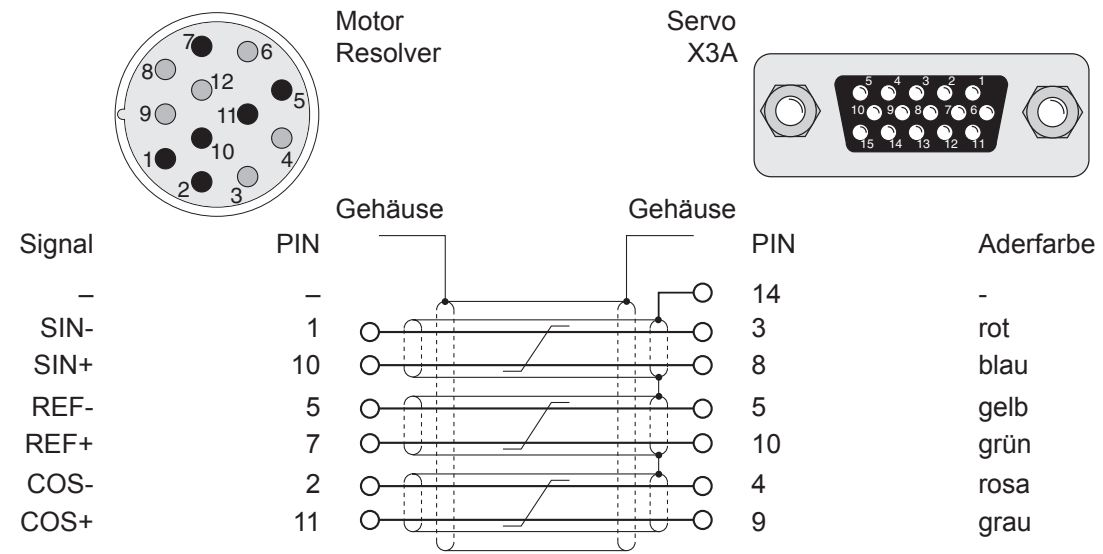

## **2.2.12 Inkrementalgebernachbildung X3B**

Bei Geräten mit Resolverinterface ist eine Strichzahl von 1024 Inkrementen voreingestellt. Die 20...30 V Versorgungsspannung an X3A und X3B ist mit insgesamt 170mA belastbar. Werden zur Versorgung der Inkrementalgeber höhere Spannungen / Ströme benötigt, muß die Steuerung mit einer externen Spannung versorgt werden. Die +5V Spannung ist eine stabilisierte Spannung, die an X3A und X3B mit insgesamt 500 mA belastbar ist. Da die +5V aus Uvar generiert werden, reduziert sich der Strom aus Uvar gemäß folgender Formel:

$$
\boxed{\text{lvar} = 170 \,\text{mA} - \frac{5,2 \,\text{V} \cdot \text{I} + 5 \,\text{V}}{\text{Uvar}}}
$$

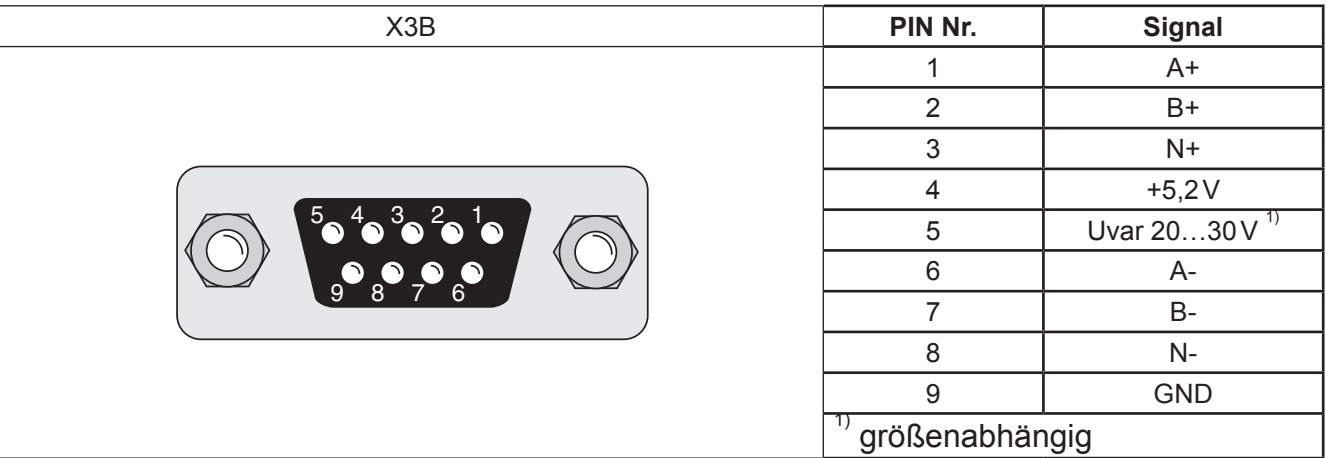

Die Spuren A+/A-, B+/B- und N+/N- müssen mit einem Endwiderstand von ca. 150Ω abgeschlossen sein!

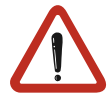

**Der Stecker darf nur bei ausgeschaltetem Frequenzumrichter und ausgeschalteter Versorgungsspannung gezogen / gesteckt werden!**

## <span id="page-10-0"></span>**2.2.13Kabel**

 $\sqrt{N}$ 

Für das Servosystem KEB COMBIVERT F5-SERVO sind anschlussfertige Motor- und Resolverkabel in den Längen 5m, 10m, 15m und 20m erhältlich.

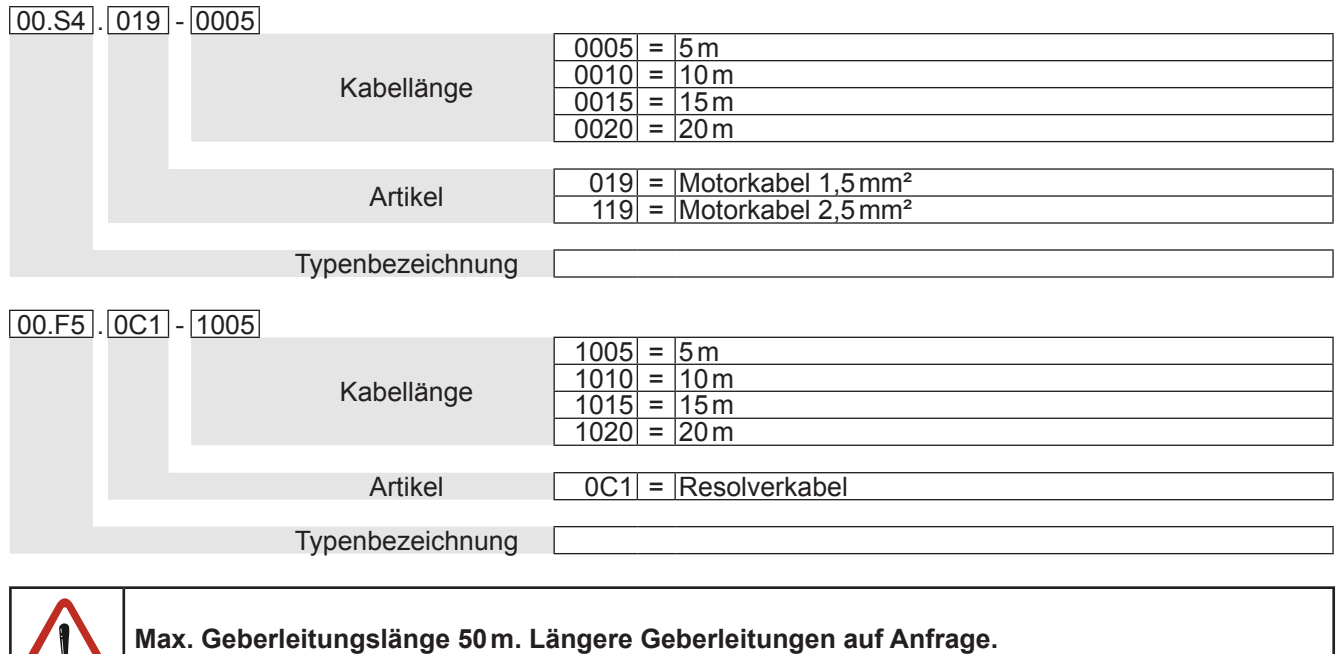

## <span id="page-11-0"></span>**2.3 Operator**

Als Zubehör zur lokalen oder externen (Option: Kabel 00.F5.0C0-1xxx) Bedienung der Frequenzumrichter KEB COMBIVERT F5 ist ein Operator erforderlich. Um Fehlfunktionen zu vermeiden, muss der Umrichter vor dem Aufstecken/ Abziehen des Operators in den Status nOP (Reglerfreigabe öffnen) gebracht werden. Bei Inbetriebnahme des Umrichters wird mit den zuletzt abgespeicherten Werten, bzw. Werkseinstellung gestartet.

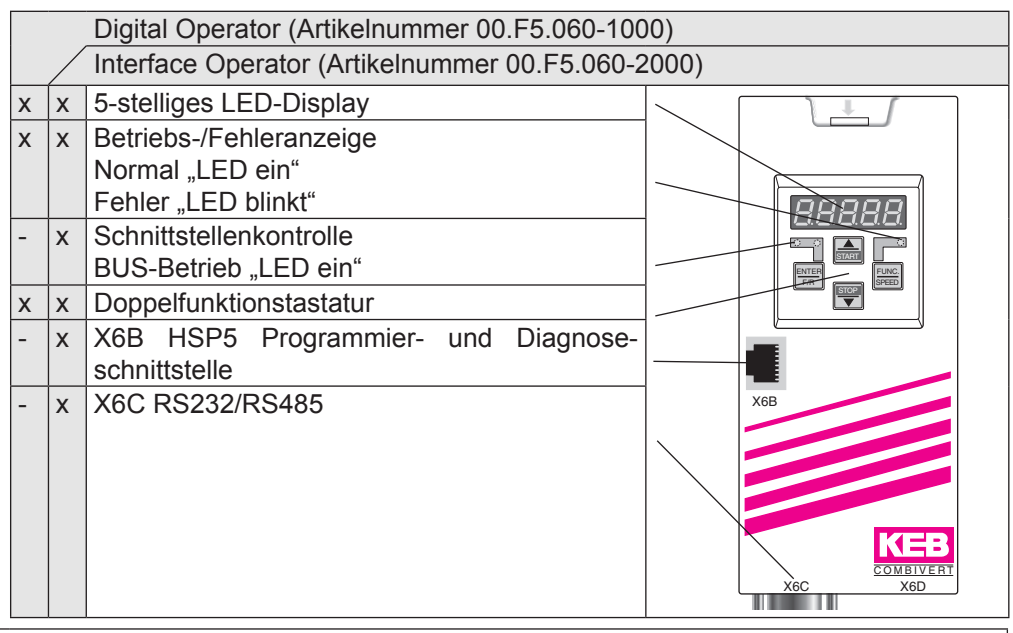

Für die serielle Datenübertragung nach RS232/485 nur die Operatorschnittstelle verwenden. Der direkte Anschluss eines PC's an den Umrichter ist nur über ein das Kabel (Artikelnummer 00.F5.0C0-0010) zulässig und würde andernfalls zur Zerstörung der PC-Schnittstelle führen!

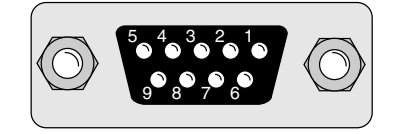

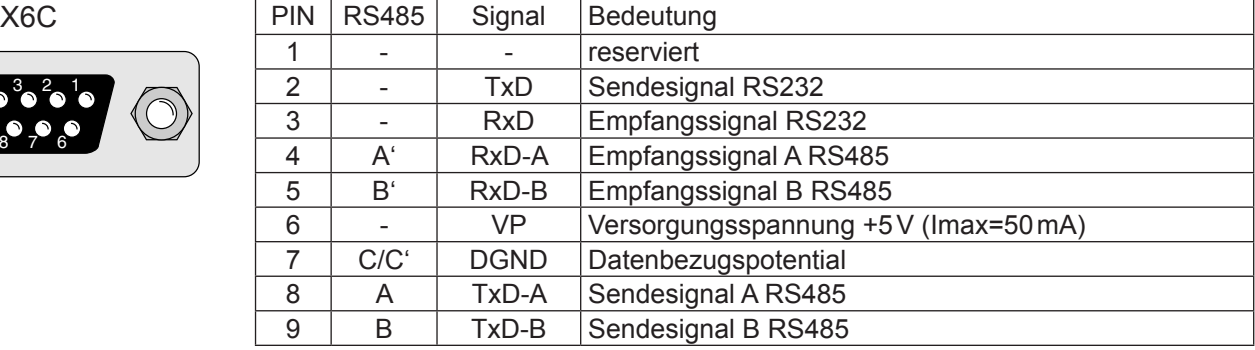

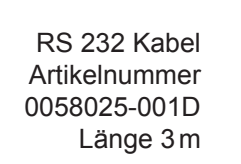

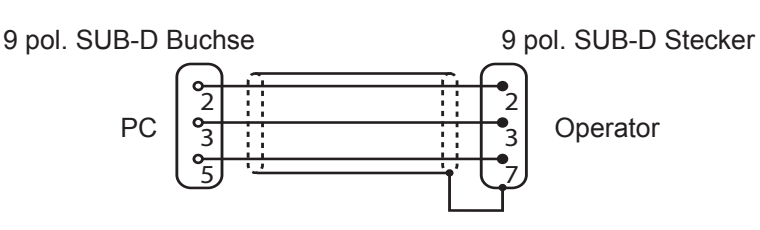

Gehäuse (PE)

## <span id="page-12-0"></span>**3. Bedienung des Gerätes**

## **3.1 Tastatur**

Beim Einschalten des KEB COMBIVERT F5 erscheint der Wert des Parameters CP.1 (Umschaltung der Tastaturfunktion: siehe Drivemode).

Mit der Funktionstaste wird zwischen Parameterwert und Parameternummer gewechselt.

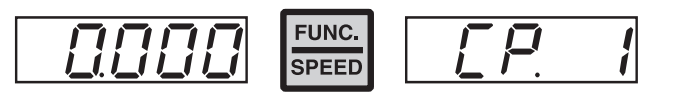

Mit UP (▲) und DOWN (▼) wird die Parameternummer oder bei veränderbaren Parametern der Wert erhöht / verringert.

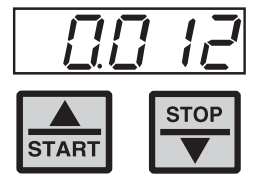

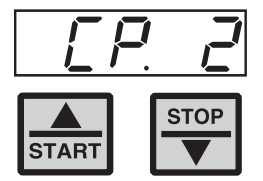

Grundsätzlich werden Parameterwerte beim Verändern sofort übernommen und nichtflüchtig gespeichert. Bei einigen Parametern ist es jedoch nicht sinnvoll, dass der eingestellte Wert sofort übernommen wird. Bei diesen Parametern (siehe Parameterübersicht) wird durch **ENTER** der eingestellte Wert übernommen und nichtflüchtig gespeichert.

Tritt während des Betriebes eine Störung auf, wird die aktuelle Anzeige mit der Fehlermeldung überschrieben. Durch ENTER wird die Fehlermeldung zurückgesetzt.

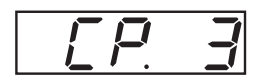

 $-$  Fehler  $\rightarrow$ 

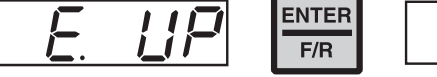

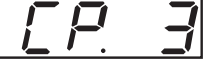

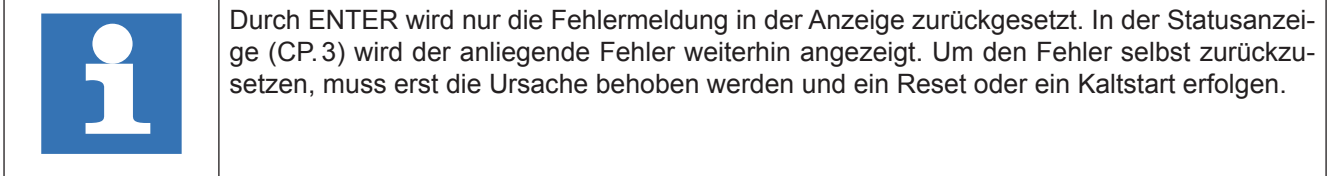

## <span id="page-13-0"></span>**3.2 Parameterübersicht**

| Anz.         | <b>Parameter</b>                  | <b>Einstellbereich</b> | <b>Auflösung</b> | <b>Default</b> | <b>Einheit</b>           | ┙                        | <b>Ursprung</b> |
|--------------|-----------------------------------|------------------------|------------------|----------------|--------------------------|--------------------------|-----------------|
| CP.00        | Passworteingabe                   | 09999                  | 1                |                | $\overline{\phantom{a}}$ | $\overline{\phantom{a}}$ | ud.1            |
| CP.01        | Istdrehzahl Geber 1               | ±4000                  | 0,125            | $\mathbf 0$    | -1<br>min                | $\blacksquare$           | ru.9            |
| CP.02        | Sollwertanzeige                   | ±4000                  | 0,125            | $\mathsf 0$    | $min^{-1}$               | $\overline{\phantom{a}}$ | ru.1            |
| CP.03        | Umrichterstatus                   | 0255                   | 1                | $\mathbf 0$    |                          | $\overline{\phantom{a}}$ | ru.0            |
| CP.04        | Scheinstrom                       | 06553,5                | 0,1              | $\mathsf 0$    | A                        | $\overline{\phantom{a}}$ | ru.15           |
| CP.05        | <b>Scheinstrom Spitzenwert</b>    | 06553,5                | 0,1              | $\mathbf 0$    | A                        | $\overline{\phantom{a}}$ | ru.16           |
| CP.06        | Istmoment                         | ±10000,00              | 0,01             | $\mathbf 0$    | Nm                       | $\overline{\phantom{a}}$ | ru.12           |
| <b>CP.07</b> | Zwischenkreisspannung             | 01000                  | 1                | $\mathbf 0$    | $\vee$                   | $\overline{\phantom{a}}$ | ru.18           |
| CP.08        | ZK-Spannung Spitzenwert           | 01000                  | 1                | $\mathbf 0$    | $\vee$                   | $\overline{\phantom{a}}$ | ru.19           |
| CP.09        | Ausgangsspannung                  | 0778                   | 1                | $\mathbf 0$    | $\vee$                   | $\overline{\phantom{a}}$ | ru.20           |
| CP.10        | Konfiguration Drehzahlregler      | 45                     | $\mathbf{1}$     | $\mathbf 0$    |                          | $\overline{\phantom{a}}$ | cs.0            |
| <b>CP.11</b> | <b>DSM Nennmoment</b>             | 0, 16553, 5            | 0,1              | <b>LTK</b>     | Nm                       | $\overline{\phantom{a}}$ | dr.27           |
| <b>CP.12</b> | <b>DSM Nenndrehzahl</b>           | 032000                 | $\mathbf{1}$     | <b>LTK</b>     | -1<br>min                | $\overline{\phantom{a}}$ | dr.24           |
| CP.13        | <b>DSM Nennfrequenz</b>           | 0, 01600, 0            | 0,1              | <b>LTK</b>     | Hz                       | $\overline{\phantom{a}}$ | dr.25           |
| <b>CP.14</b> | <b>DSM Nennstrom</b>              | 0, 0710, 0             | 0,1              | <b>LTK</b>     | A                        | $\overline{\phantom{a}}$ | dr.23           |
| <b>CP.15</b> | <b>DSM EMK</b>                    | 01000                  | $\mathbf{1}$     | <b>LTK</b>     | $\vee$                   | $\overline{\phantom{a}}$ | dr.26           |
| CP.16        | DSM Wicklungsinduktivität         | 0,01500,00             | 0,01             | <b>LTK</b>     | mH                       | $\overline{\phantom{a}}$ | dr.31           |
| <b>CP.17</b> | <b>DSM Wicklungswiderstand</b>    | 0,00050,000            | 0,001            | <b>LTK</b>     | Ohm                      | $\overline{\phantom{a}}$ | dr.30           |
| <b>CP.18</b> | <b>DSM Stillstandsdauerstrom</b>  | 0, 0700, 0             | 0,1              | <b>LTK</b>     | A                        | $\overline{\phantom{a}}$ | dr.28           |
| CP.19        | Motoranpassung                    | 12                     | 1                | 1              | $\overline{\phantom{0}}$ | E                        | fr.10           |
| CP.20        | Systemlage                        | 065535                 | $\mathbf{1}$     | 57057          | $\overline{\phantom{a}}$ | $\overline{\phantom{a}}$ | ec.2            |
| CP.21        | Drehrichtungswechsel              | 019                    | 1                | $\mathbf 0$    | ÷,                       | $\overline{\phantom{a}}$ | ec.6            |
| <b>CP.22</b> | max. Sollwert                     | 04000                  | 0,125            | 2100           | -1<br>min                | $\overline{\phantom{a}}$ | op.10           |
| CP.23        | Festdrehzahl 1                    | ±4000                  | 0,125            | 100            | $min^{-1}$               | $\overline{\phantom{a}}$ | op.21           |
| CP.24        | Festdrehzahl 2                    | ±4000                  | 0,125            | $-100$         | $min^{-1}$               |                          | op.22           |
| CP.25        | Beschleunigungszeit               | 0,00300,00             | 0,01             | 5,00           | S                        | $\overline{\phantom{a}}$ | op.28           |
| CP.26        | Verzögerungszeit                  | $-0,01300,00$          | 0,01             | 5,00           | S                        | $\overline{\phantom{a}}$ | op.30           |
| <b>CP.27</b> | S-Kurvenzeit                      | 0,005,00               | 0,01             | 0,00           | S                        | $\overline{\phantom{a}}$ | op.32           |
| <b>CP.28</b> | Quelle Momentensollwert           | 05                     | 1                | $\overline{2}$ | $\overline{a}$           | E                        | cs.15           |
| CP.29        | Absoluter Momentensollwert        | ±10000,00              | 0,01             | <b>LTK</b>     | Nm                       |                          | cs.19           |
| CP.30        | <b>KP Drehzahl</b>                | 032767                 | 1                | 300            | $\blacksquare$           | $\overline{\phantom{a}}$ | cs.6            |
| CP.31        | KI Drehzahl                       | 032767                 | 1                | 100            |                          | $\overline{\phantom{a}}$ | cs.9            |
| CP.32        | Schaltfrequenz                    | 2/4/8/12/16            | $\blacksquare$   | <b>LTK</b>     | kHz                      | E                        | uf.11           |
| CP.33        | Relaisausgang 1 / Funktion        | 084                    | 1                | 4              | $\overline{\phantom{0}}$ | Ε                        | do.2            |
| CP.34        | Relaisausgang 2 / Funktion        | 084                    | 1                | $\overline{2}$ | $\overline{\phantom{0}}$ | Ε                        | do.3            |
| CP.35        | <b>Endschalterfehler Reaktion</b> | 06                     | 1                | $\,6\,$        |                          |                          | pn.7            |
| CP.36        | Reaktion auf ext. Fehler          | 06                     | 1                | $\mathsf{0}$   | $\overline{\phantom{a}}$ | $\overline{\phantom{a}}$ | pn.3            |

LTK) abhängig vom Leistungsteil oder der Gerätegröße (siehe 3.7 "Standard Motordaten")

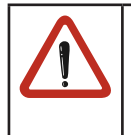

Aufgrund von Meß- und Berechnungsungenauigkeiten sind Toleranzen bei den Strom- und Momentenanzeigen sowie bei den Schaltleveln und Begrenzungen zu berücksichtigen.

In Abhängigkeit der Daten des Motorenherstellers sind durch übliche Typenstreuungen der Motoren sowie Temperaturdriften größere Toleranzen bei den Momentenanzeigen möglich.

## <span id="page-14-0"></span>**3.2.1 Passworteingabe**

#### **CP.00 Passworteingabe**

Ab Werk wird der Frequenzumrichter ohne Passwortschutz ausgeliefert, d.h. alle veränderbaren Parameter lassen sich verstellen. Nach der Parametrierung kann das Gerät gegen unberechtigten Zugang verriegelt werden (Passwörter: siehe vorletzte Seite). Der eingestellte Mode wird gespeichert.

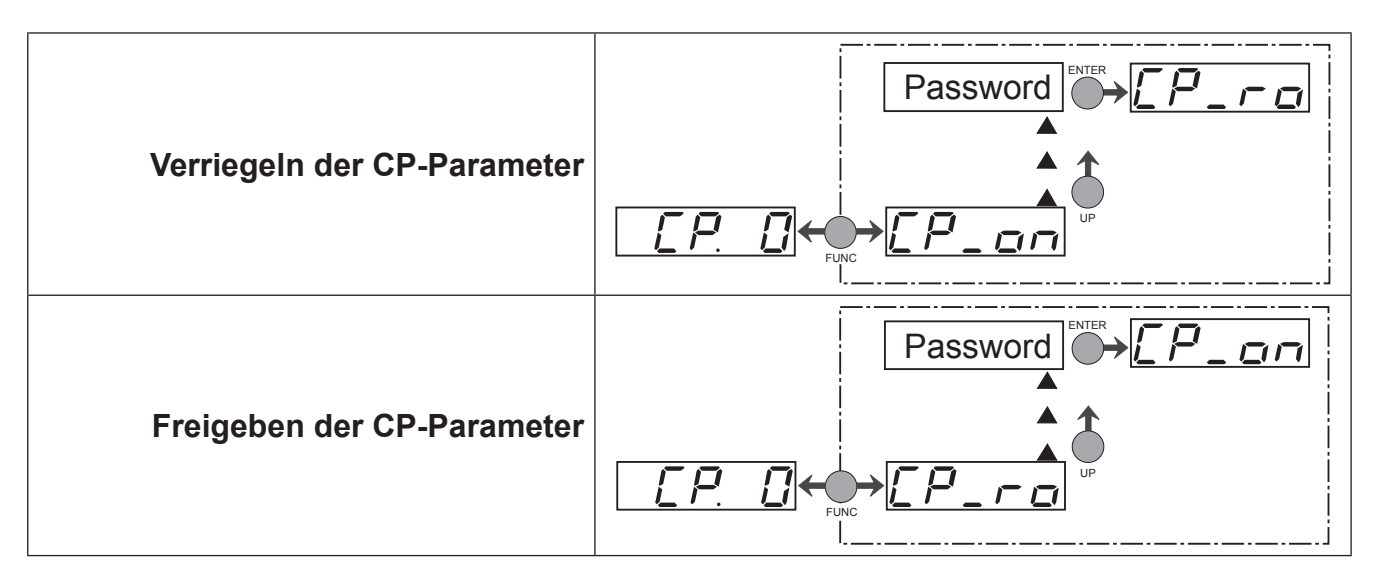

#### **3.2.2 Betriebsanzeigen**

Die folgenden Parameter dienen zur Kontrolle des Frequenzumrichters während des Betriebes.

#### **CP.01 Istdrehzahl Geber 1**

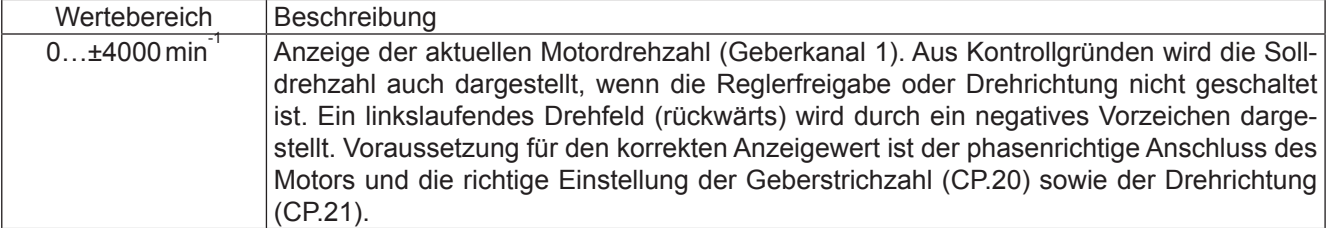

#### **CP.02 Sollwertanzeige**

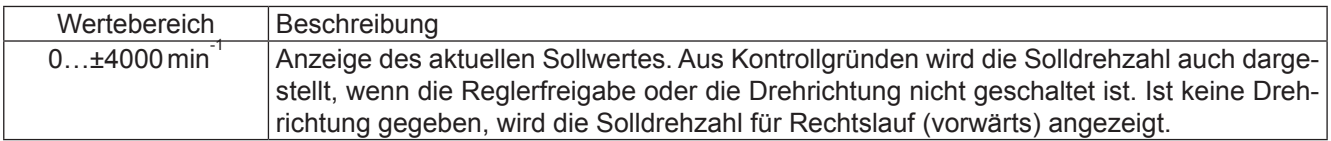

#### **CP.03 Umrichterstatus**

Die Statusanzeige zeigt den aktuellen Betriebszustand des Umrichters an. Mögliche Anzeigen und ihre Bedeutung sind:

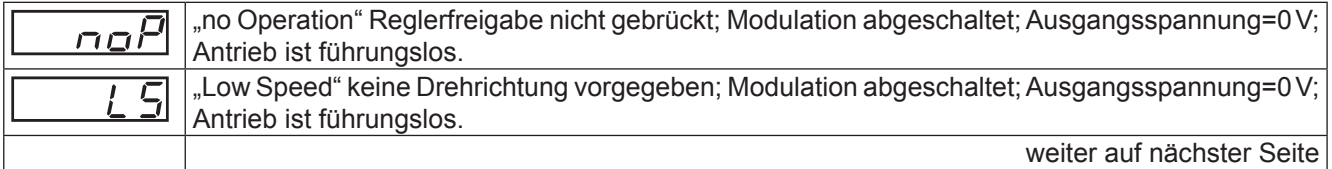

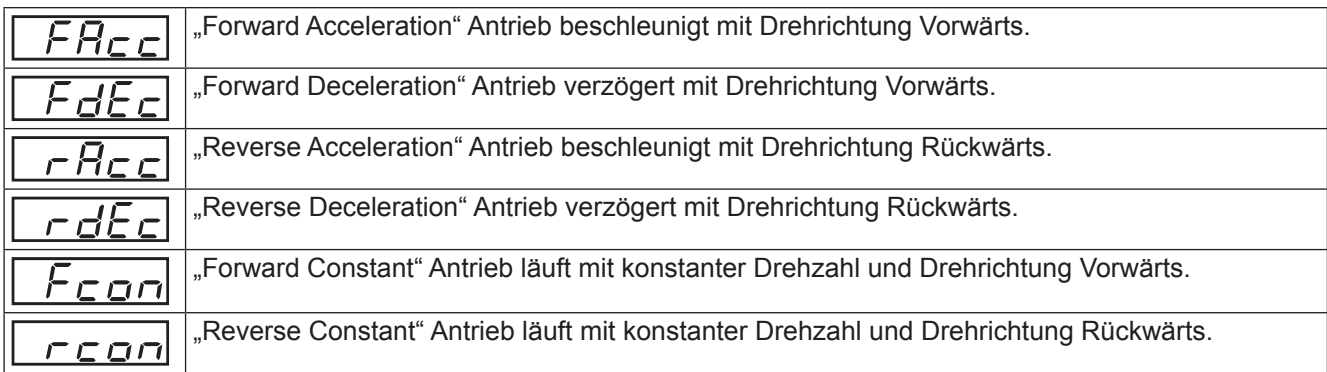

Weitere Statusmeldungen werden bei den Parametern beschrieben, die sie verursachen (siehe auch Kapitel 4 "Fehlerdiagnose").

#### **CP.04 Scheinstrom**

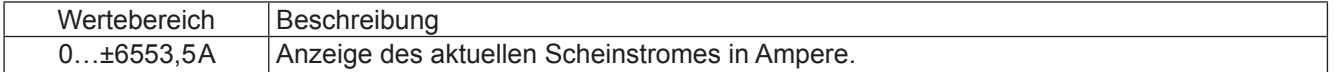

#### **CP.05 Scheinstrom / Spitzenwert**

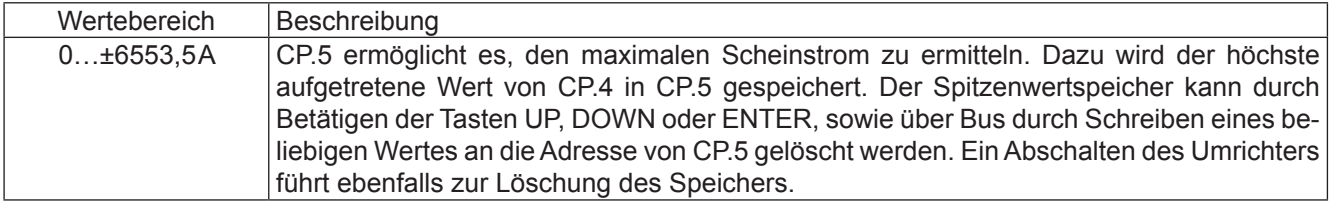

#### **CP.06 Istmoment**

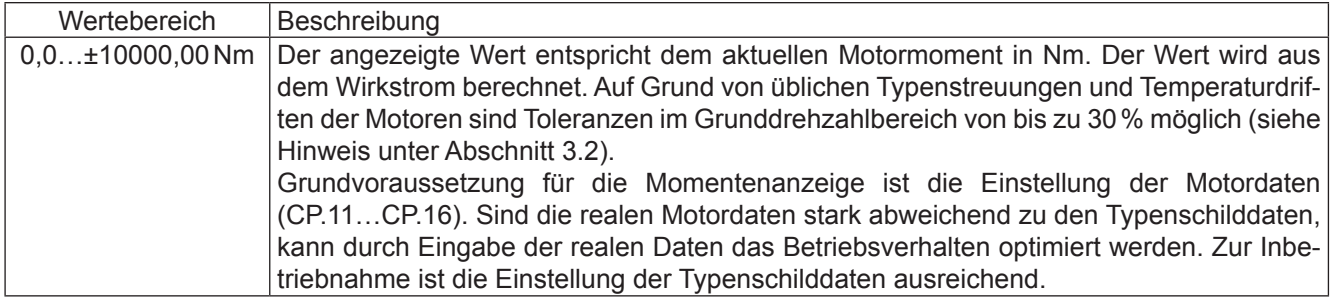

#### **CP.07 Zwischenkreisspannung**

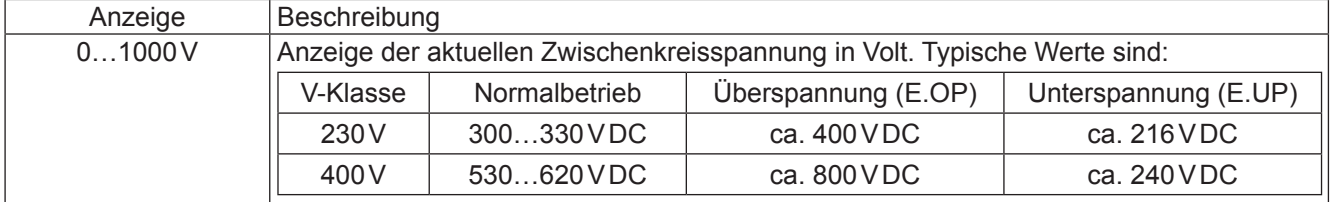

#### **CP.08 Zwischenkreisspannung Spitzenwert**

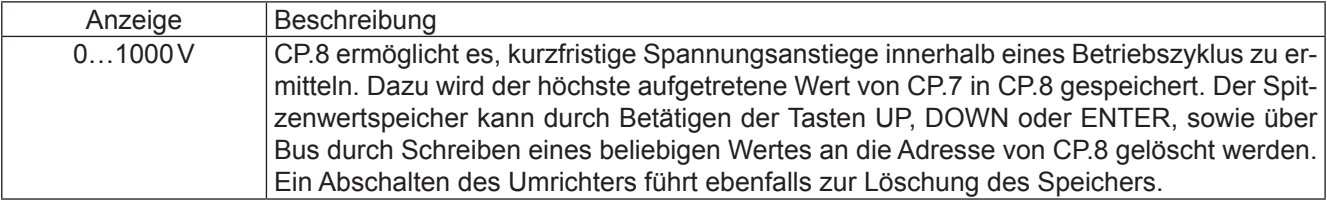

#### **CP.09 Ausgangsspannung**

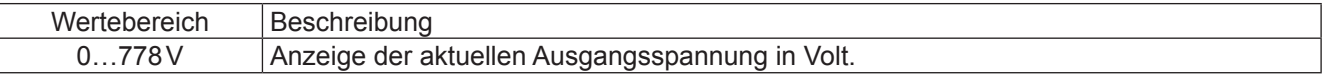

#### **3.2.3 Grundeinstellung des Antriebes**

Die folgenden Parameter bestimmen grundlegende Betriebsdaten des Antriebes und müssen für die Erstinbetriebnahme eingestellt werden (siehe Kapitel 5 "Erstinbetriebnahme"). Sie sollten in jedem Fall überprüft, bzw. auf die Applikation angepasst werden.

#### **CP.10 Konfiguration Drehzahlregler**

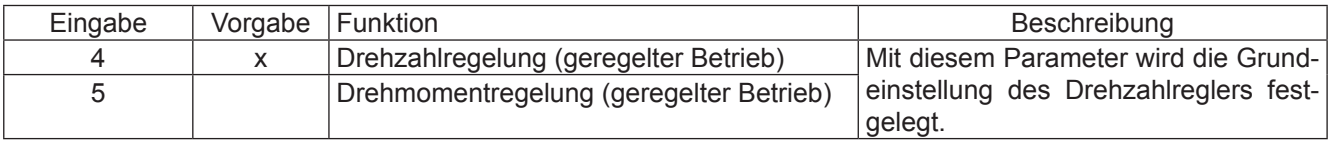

#### **CP.11…CP.18 Motordaten**

Unter diesen Parametern können die Motordaten abgelesen und eingestellt werden. Wenn Sie den Servosteller mit Motor bei KEB erworben haben, sind die optimalen Motordaten schon voreingestellt und brauchen nicht mehr verändert werden. Die Parameterdaten können der Parameterübersicht entnommen werden.

#### **CP.19 Motoranpassung**

Werksmäßig ist der Servosteller je nach Gerätegröße auf den mitgelieferten Motor angepasst (siehe 3.3 "Größenabhängige Daten"). Werden die Motordaten CP.11…CP.18 verändert, muss einmal der Parameter CP.19 aktiviert werden. Damit werden die Stromregler, die Momentengrenzkennlinie und die Momentenbegrenzung neu eingestellt. Die Drehmomentgrenze wird dabei auf den Wert gesetzt, der im Grunddrehzahlbereich maximal möglich ist (abhängig vom Umrichternennstrom), aber nicht über Mn x 3.

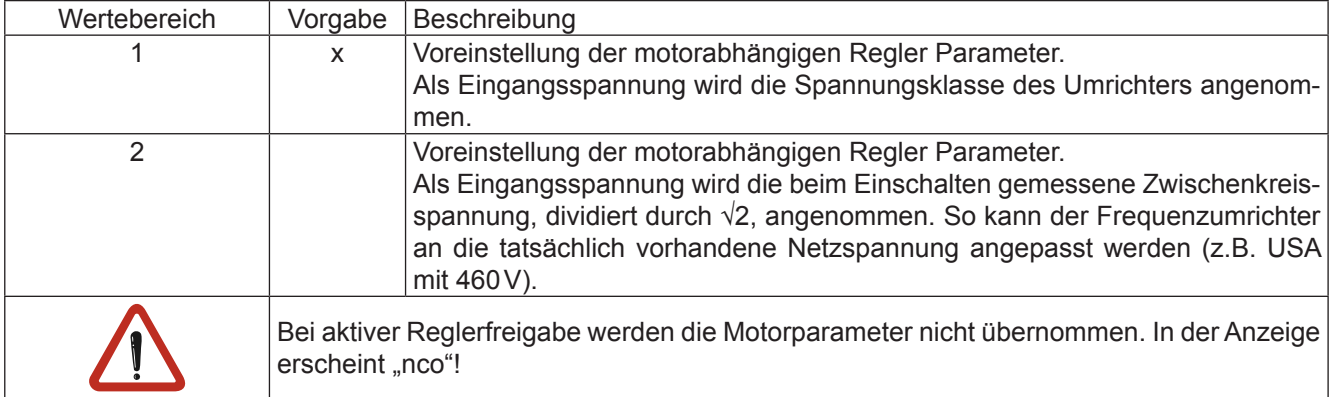

#### **CP.20 Systemlage**

Mit diesem Parameter wird die Systemlage des angebauten Gebersystems eingestellt (Werkeinstellung). Bei einem nicht ausgerichteten Motor kann der Steller hiermit angepasst werden. Wenn die Systemlage des Motors nicht bekannt ist, kann ein automatischer Abgleich durchgeführt werden.

Bevor mit dem Abgleich angefangen wird, muss die Drehrichtung überprüft werden. Die Drehzahlanzeige unter CP.1 muss bei Rechtsdrehung des Motors von Hand positiv sein. Ist das nicht der Fall, kann mit CP.21 wie beschrieben die Drehrichtung getauscht werden. Wenn die richtige Drehrichtung angezeigt wird, kann mit dem Abgleich wie folgt begonnen werden:

- der angeschlossene Motor muss sich frei drehen können
- Reglerfreigabe öffnen (Klemme X2A.16)
- CP.20 = 2206 eingeben
- Reglerfreigabe schließen (Klemme X2A.16)

Der Motor wird jetzt mit seinem Nennstrom erregt und richtet sich in seine Nullage aus. Wenn sich der Wert unter CP.20 nach ca. 5s sich nicht mehr ändert ist der Abgleich abgeschlossen. In diesem Fall Reglerfreigabe öffnen. Wenn während des Abgleiches der Fehler E.EnC ausgelöst wird, ist die Drehrichtung falsch und es muss mit CP.21 ein Drehrichtungswechsel vorgenommen werden. Der Lageabgleich muss in diesem Fall wiederholt werden.

Wenn Motoren mit ausgerichtetem Gebersystem verwendet werden, kann der durch das automatische Abgleichen ermittelte Wert auch direkt unter CP.20 eingegeben werden. Die Abgleichwerte von bekannten Motoren der KEB COMBIVERT S4-Reihe, müssen mit der Polpaarzahl des Motors multipliziert werden.

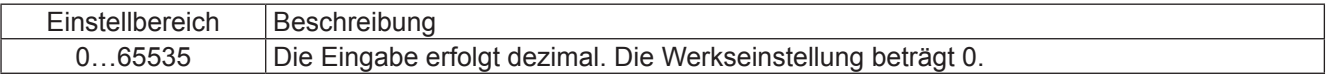

#### **Beispiel 1:**

Ein 6-poliger Motor (3 Polpaare) hat mit einem S4-Servosteller eine Systemlage von 19019 dez.

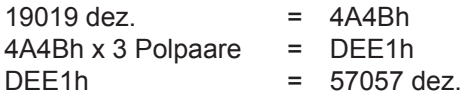

Wenn der Wert 65535 dez. überschreitet, müssen die unteren 16 Bit des hexadezimalen Ergebnisses eingetragen werden.

#### **Beispiel 2:**

Ein 6-poliger Motor (3 Polpaare) hat mit einem S4-Servosteller eine Systemlage von 23497 dez.

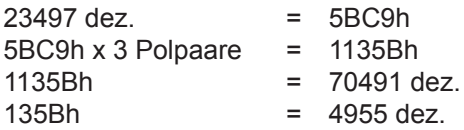

## **CP.21 Drehrichtungswechsel**

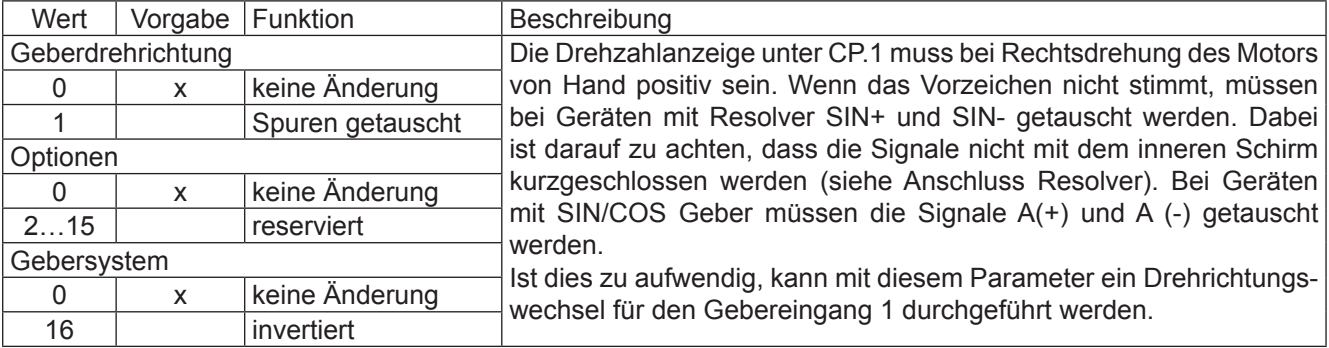

## <span id="page-19-0"></span>**3.2.4 Besondere Einstellungen**

Die folgenden Parameter dienen zur Optimierung des Antriebs und zur Anpassung an die Anwendung. Bei der Erstinbetriebnahme können diese Einstellungen ignoriert werden.

## **CP.22 Maximaler Sollwert**

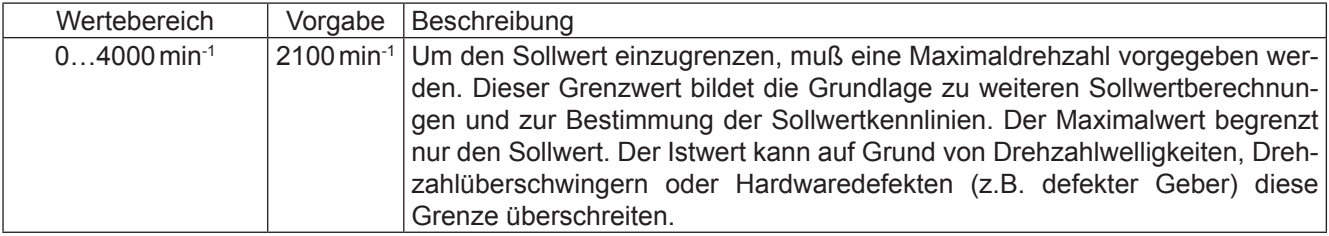

#### **CP.23 Festdrehzahl 1 (Eingang 1)**

#### **CP.24 Festdrehzahl 2 (Eingang 2)**

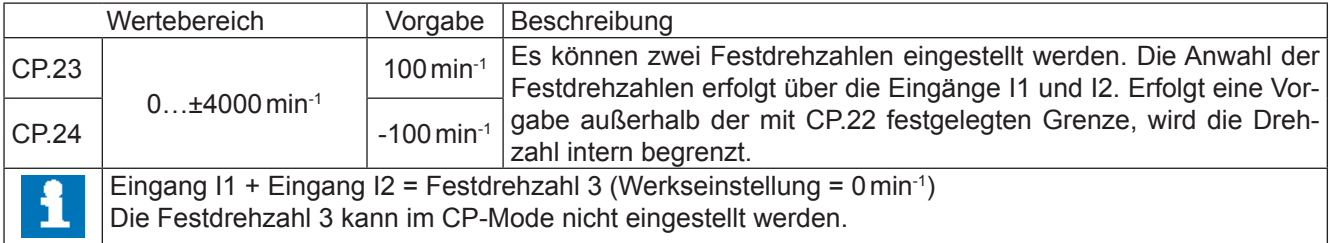

#### **CP.25 Beschleunigungszeit**

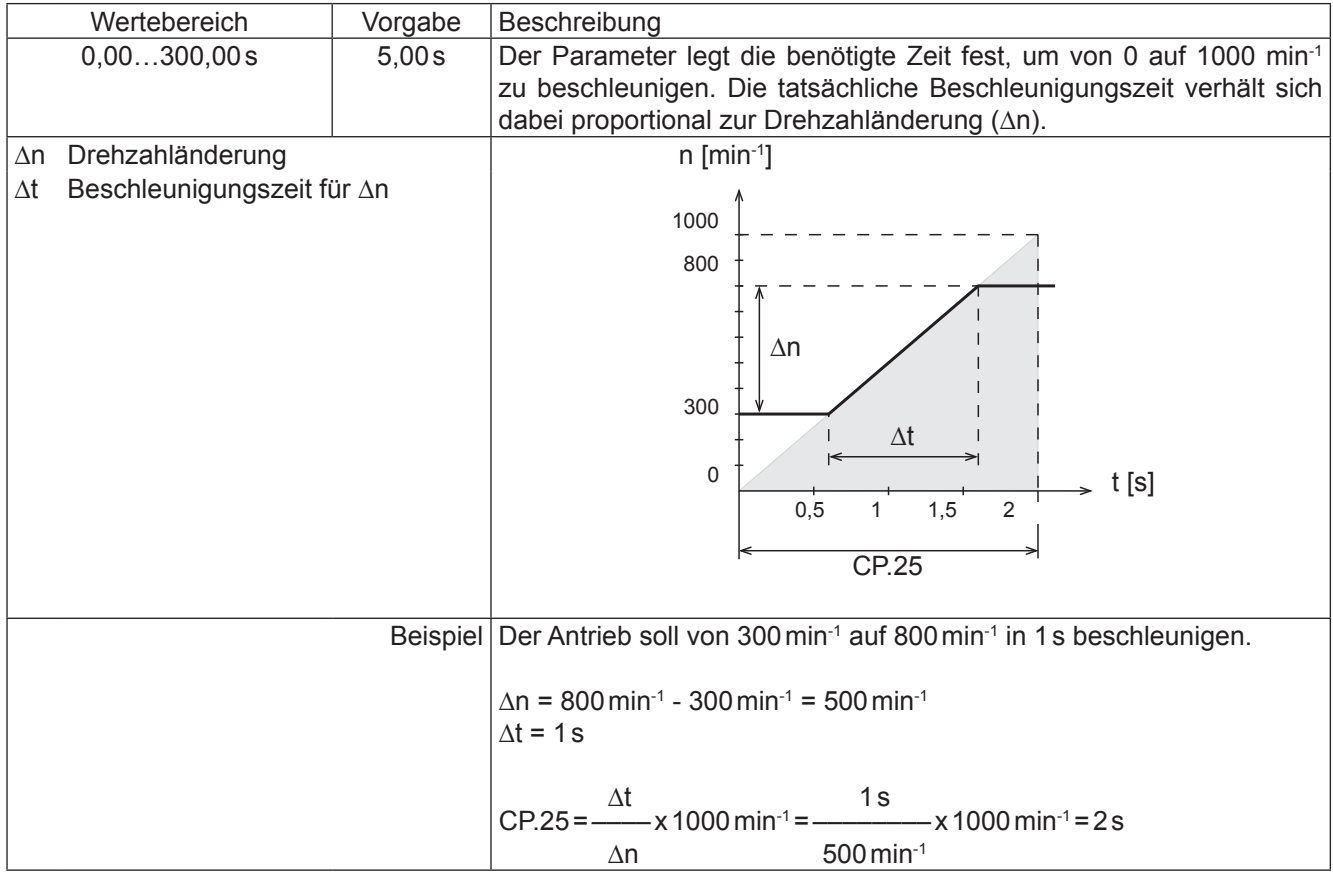

## **CP.26 Verzögerungszeit**

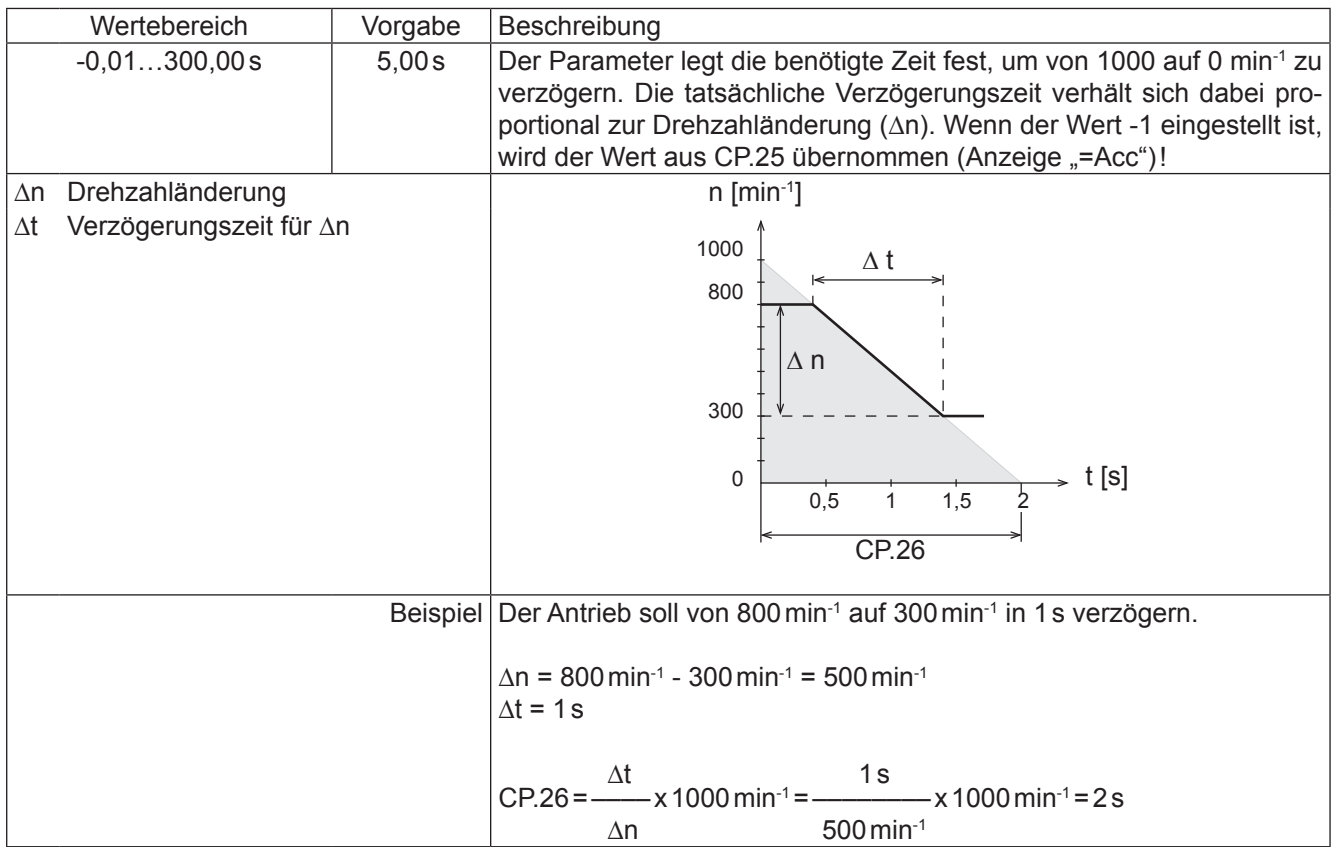

## **CP.27 S-Kurvenzeit**

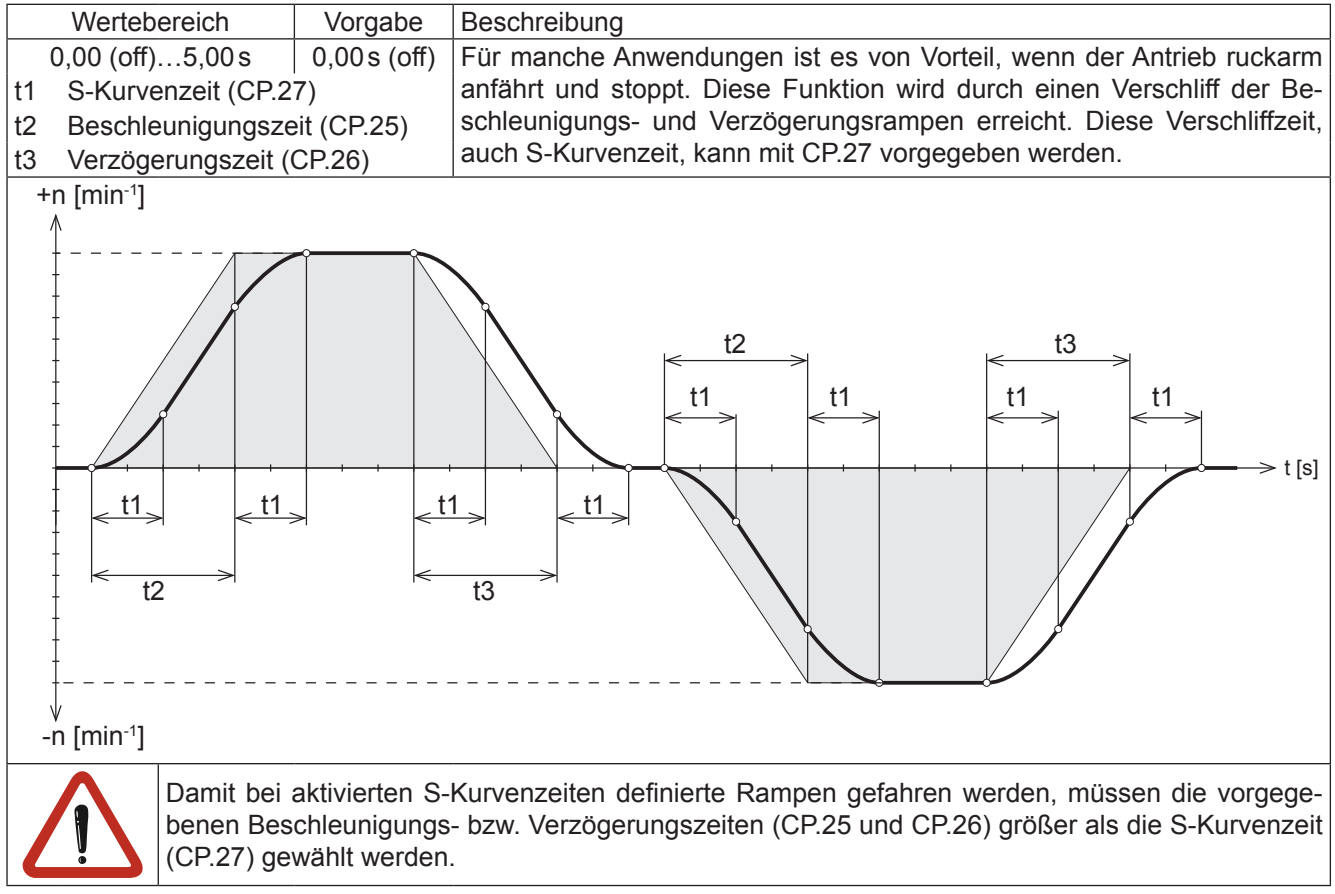

#### **CP.28 Quelle Momentensollwert**

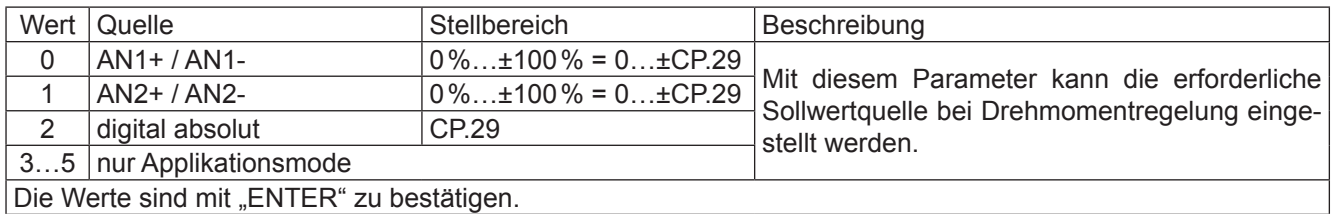

Die Werte sind mit "ENTER" zu bestätigen.

#### **CP.29 Absoluter Momentensollwert**

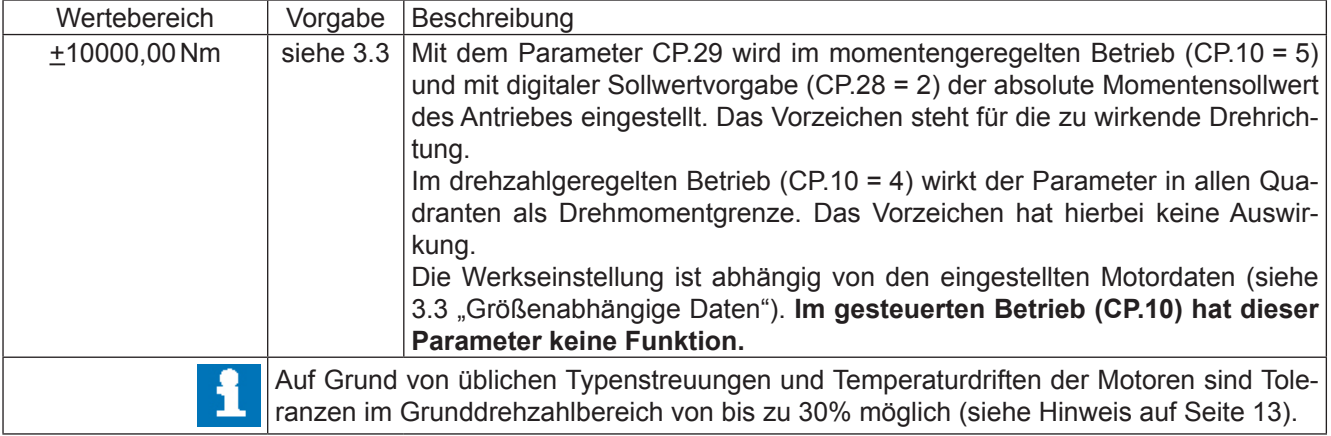

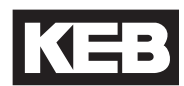

#### **CP.30 KP Drehzahl**

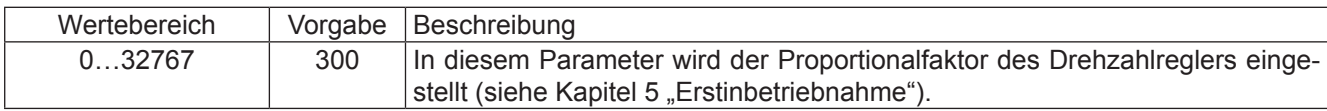

## **CP.31 KI Drehzahl**

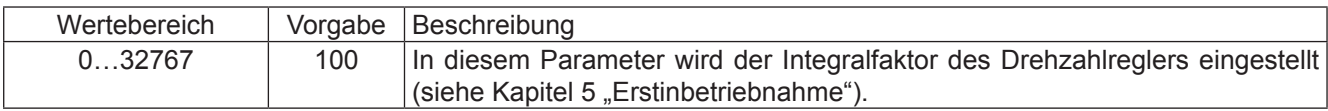

#### **CP.32 Schaltfrequenz**

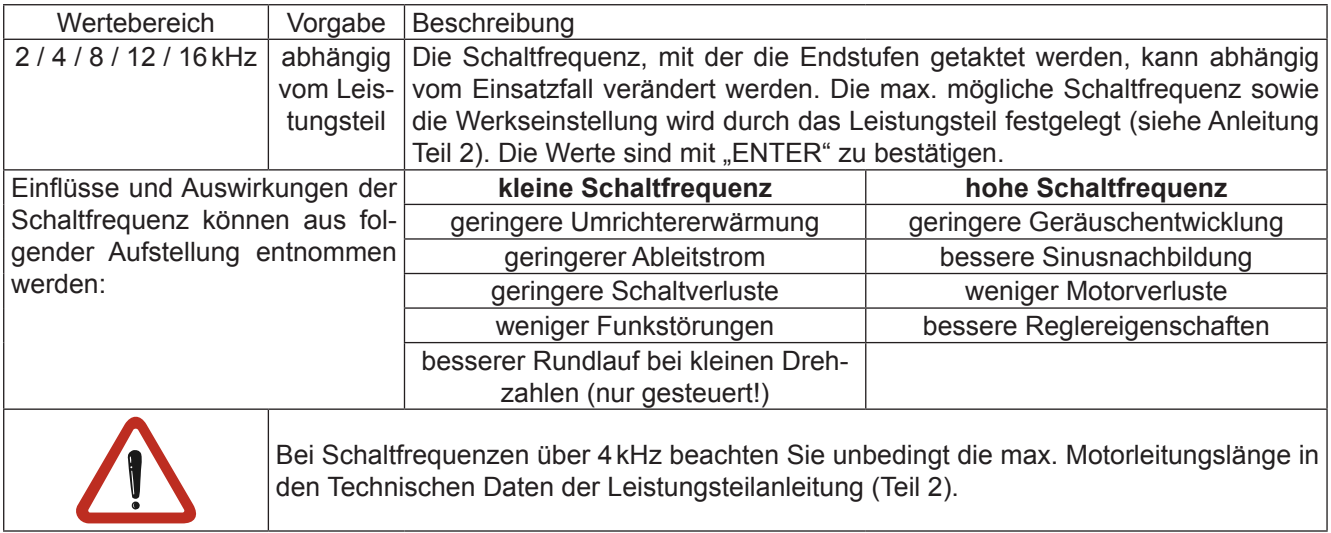

#### **CP.33 Relaisausgang 1 / Funktion**

#### **CP.34 Relaisausgang 2 / Funktion**

CP.33 und CP.34 bestimmen die Funktion der beiden Relaisausgänge (Klemmen X2A.24…26 und X2A.27…29). Die Werte sind mit "ENTER" zu bestätigen.

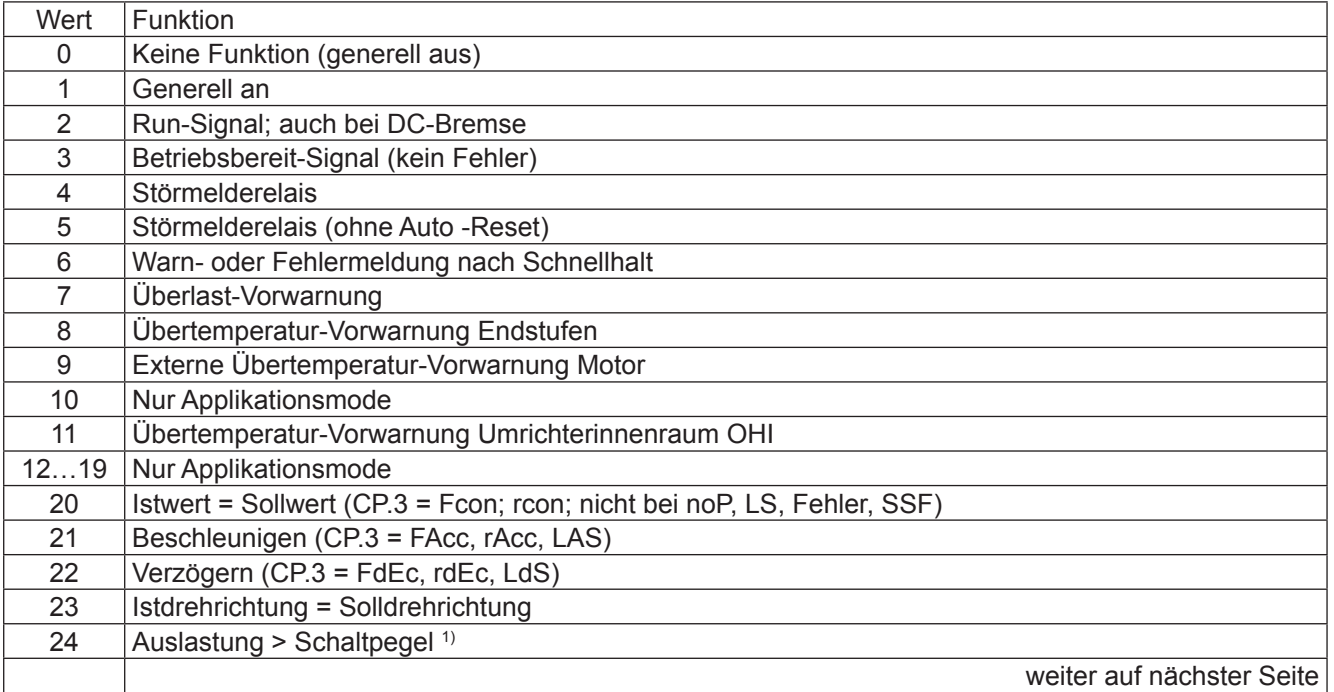

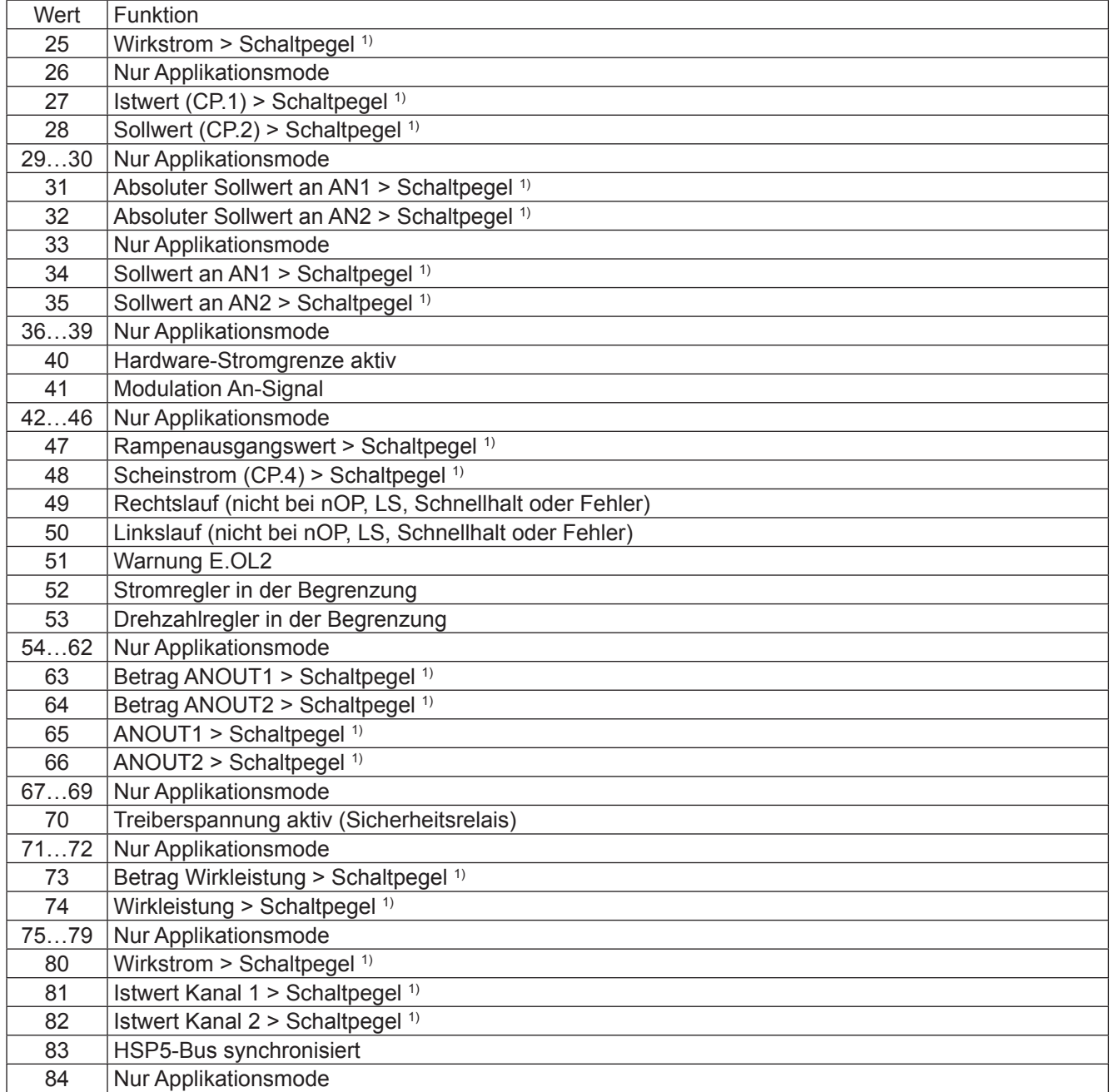

1) Schaltpegel für CP.33 = 100; Schaltpegel für CP.34 = 4

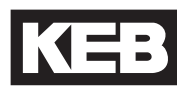

#### **CP.35 Endschalterfehler / Reaktion**

Dieser Parameter bestimmt die Reaktion des Antriebes, auf die Klemme X2A.14 (**F**) bzw. X2A.15 (**R**). Diese Klemmen sind als Software-Endschalter programmiert. Die Reaktion des Antriebes erfolgt entsprechend folgender Tabelle.

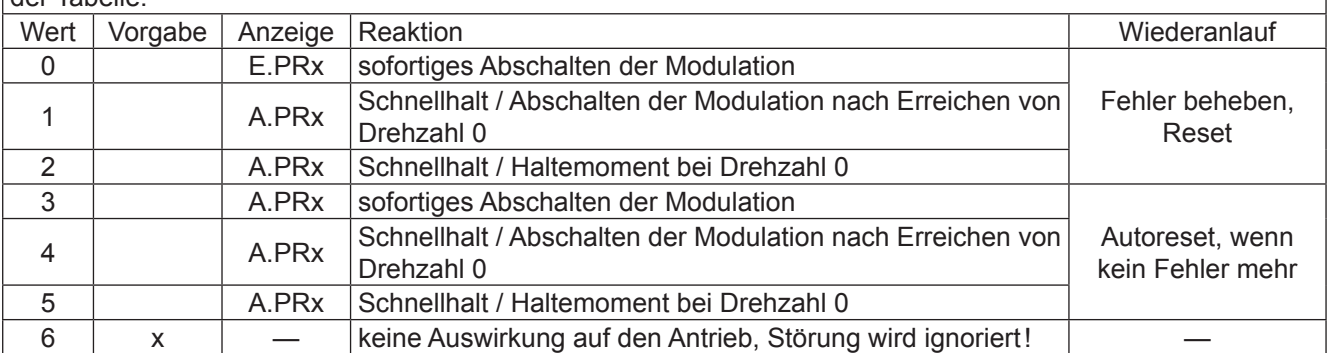

#### **CP.36 Reaktion auf externen Fehler**

Mit der externen Fehlerüberwachung können externe Geräte direkten Einfluss auf den Antrieb nehmen. Dieser Parameter bestimmt die Reaktion des Antriebes auf ein Signal an Klemme X2A.12 (**I3**), entsprechend folgender Tabelle.

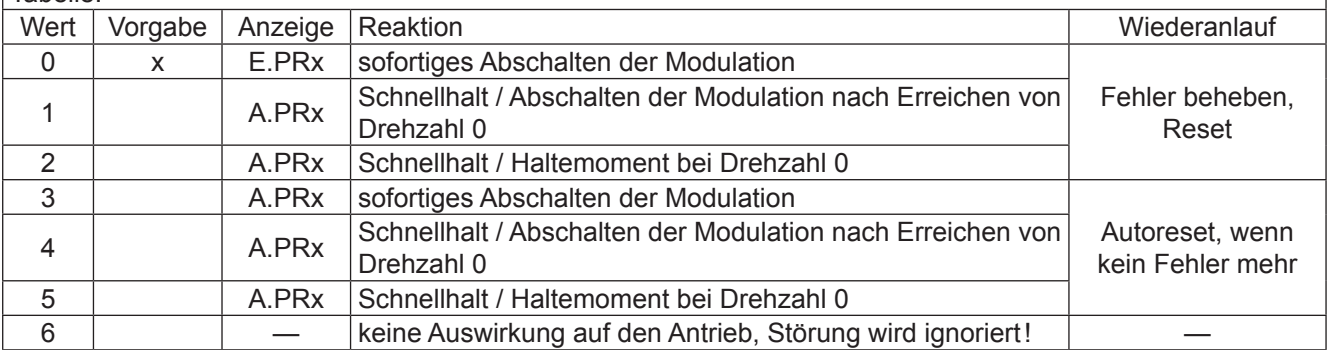

## <span id="page-25-0"></span>**3.3 Motordaten (Werkseinstellung)**

In der folgenden Tabelle sind die Motordaten der Standardmotoren aufgeführt.

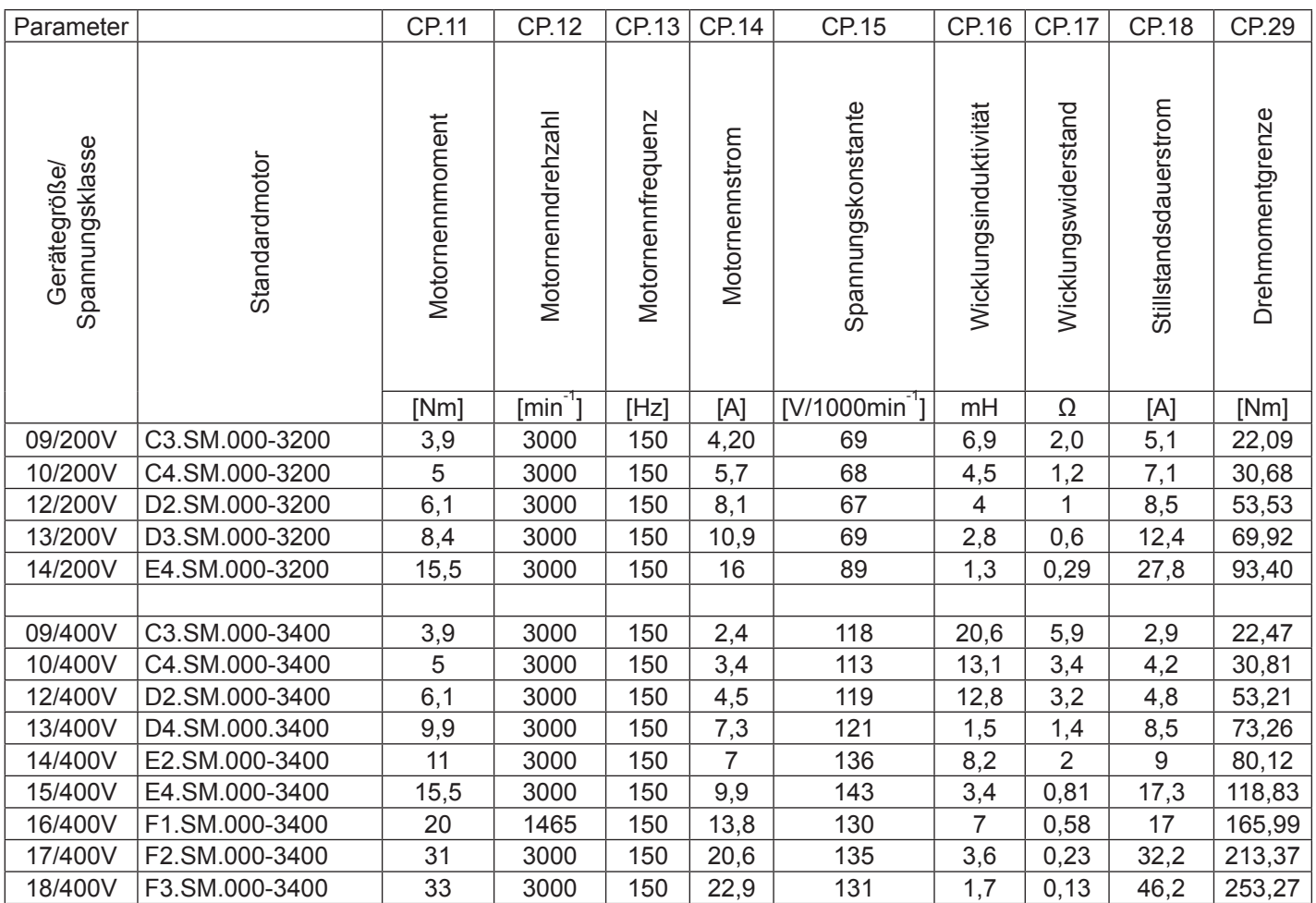

## <span id="page-26-0"></span>**3.4 Drivemodus**

Der Drivemode ist eine Betriebsart des KEB COMBIVERT zur Inbetriebnahme des Antriebs mit dem Operator (mit Ausnahme vom LCD-Operator). Nach Schalten der Reglerfreigabe erfolgt die Sollwert- und Drehrichtungsvorgabe ausschließlich über die Tastatur. Zur Aktivierung des Drivemodus ist das entsprechende **Passwort** (siehe vorletzte Seite) **in CP. 0** einzugeben. Die Anzeige schaltet wie folgt um:

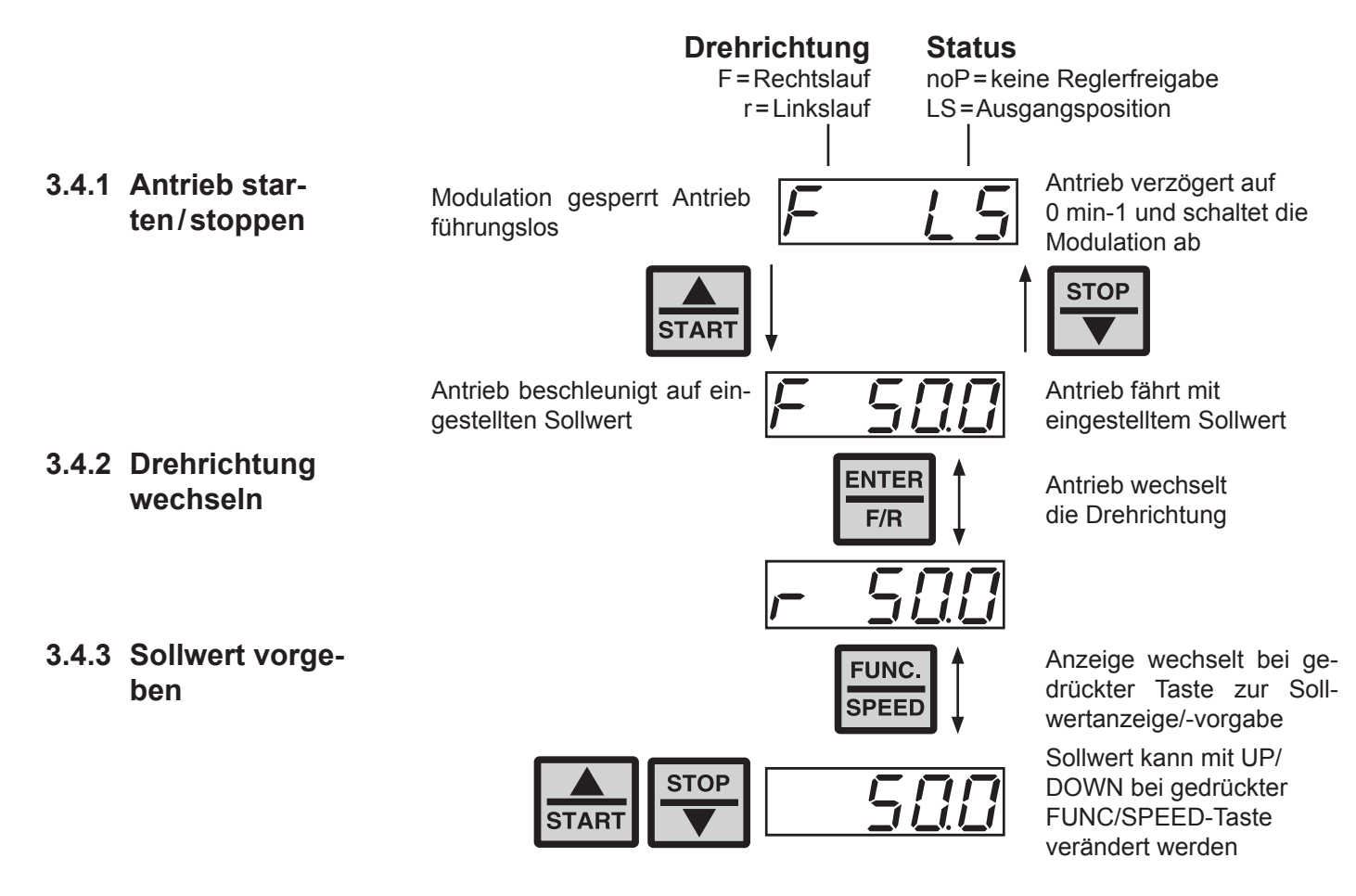

**3.4.4 Drivemode verlassen**

Der Drivemode kann nur in Zustand "Stop" (Anzeige noP oder LS) verlassen werden. Halten Sie dazu die FUNC- und ENTER-Taste gleichzeitig für ca. 3 Sekunden gedrückt. In der Anzeige erscheinen die CP-Parameter.

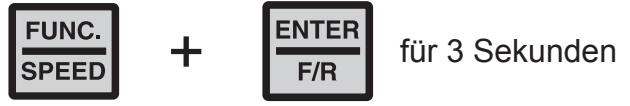

## <span id="page-27-0"></span>**4. Fehlerdiagnose**

Fehlermeldungen werden beim KEB COMBIVERT immer mit einem "E." und dem entsprechenden Fehlercode in der Anzeige dargestellt. Fehlermeldungen bewirken ein sofortiges Abschalten der Modulation. Der Wiederanlauf ist erst nach Reset oder AutoReset möglich.

Störungen werden mit einem "A." und der entsprechenden Meldung dargestellt. Auf Störungen kann variabel reagiert werden. Im folgenden werden die Anzeigen und ihre Ursache beschrieben.

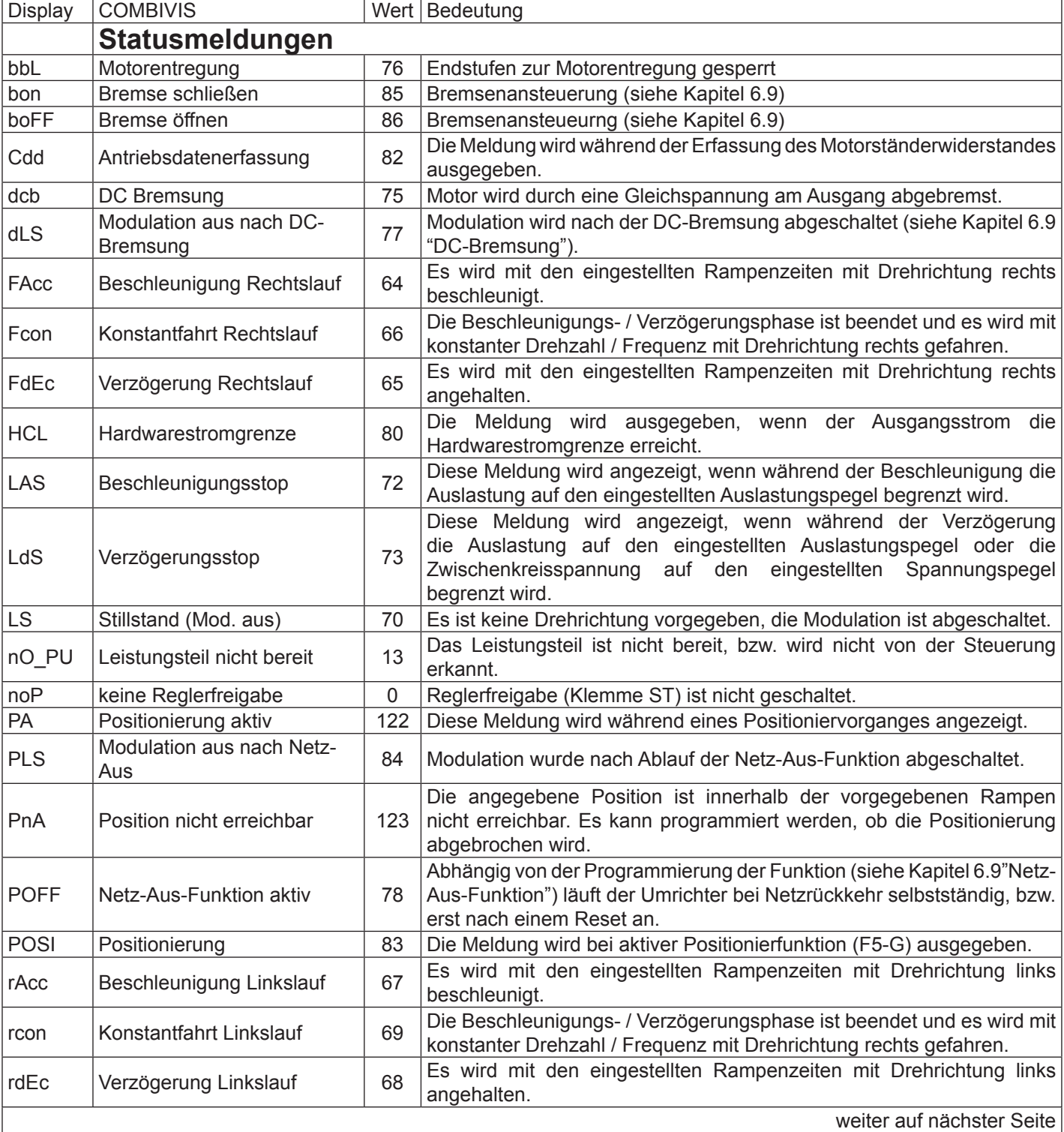

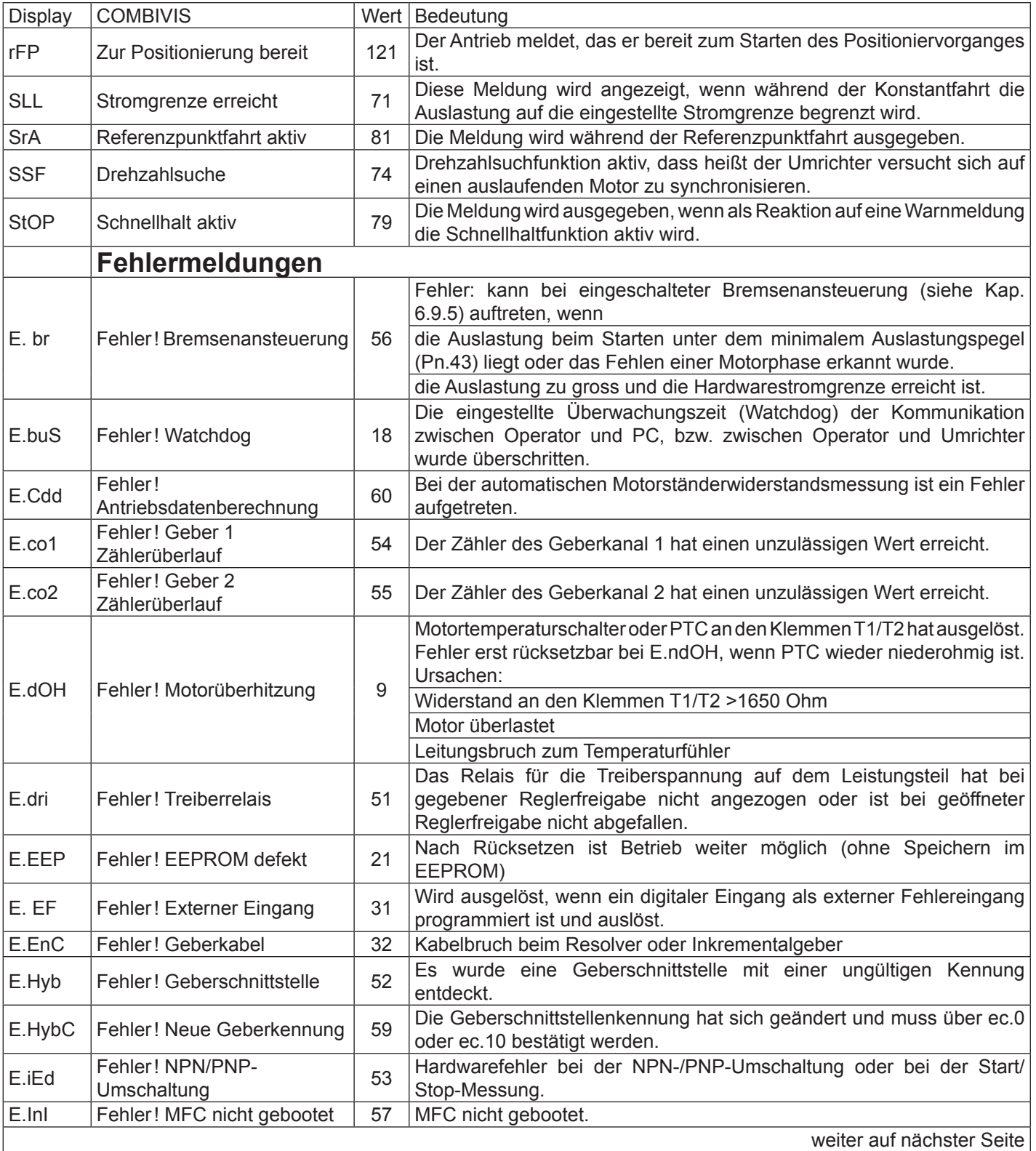

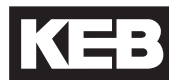

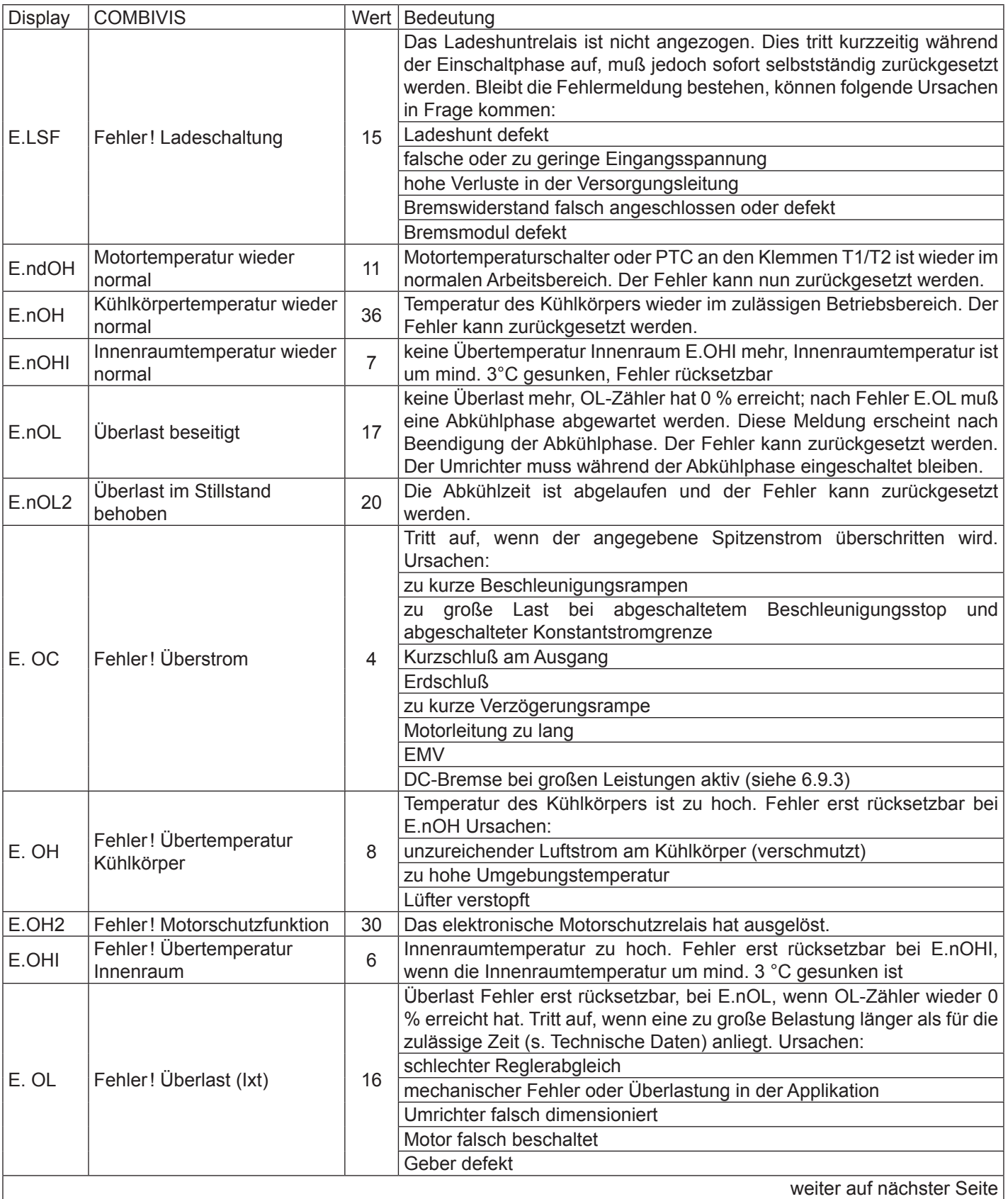

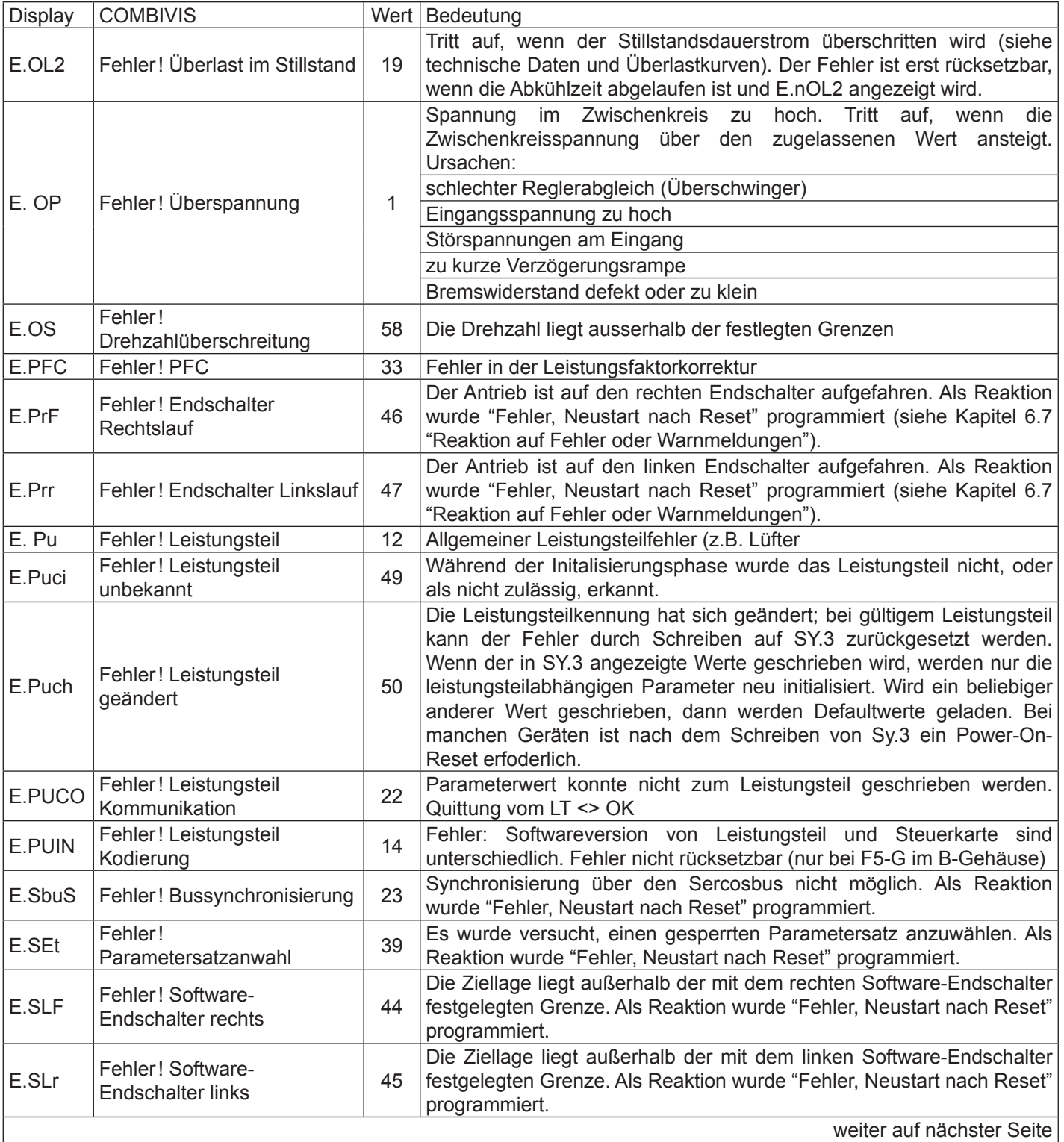

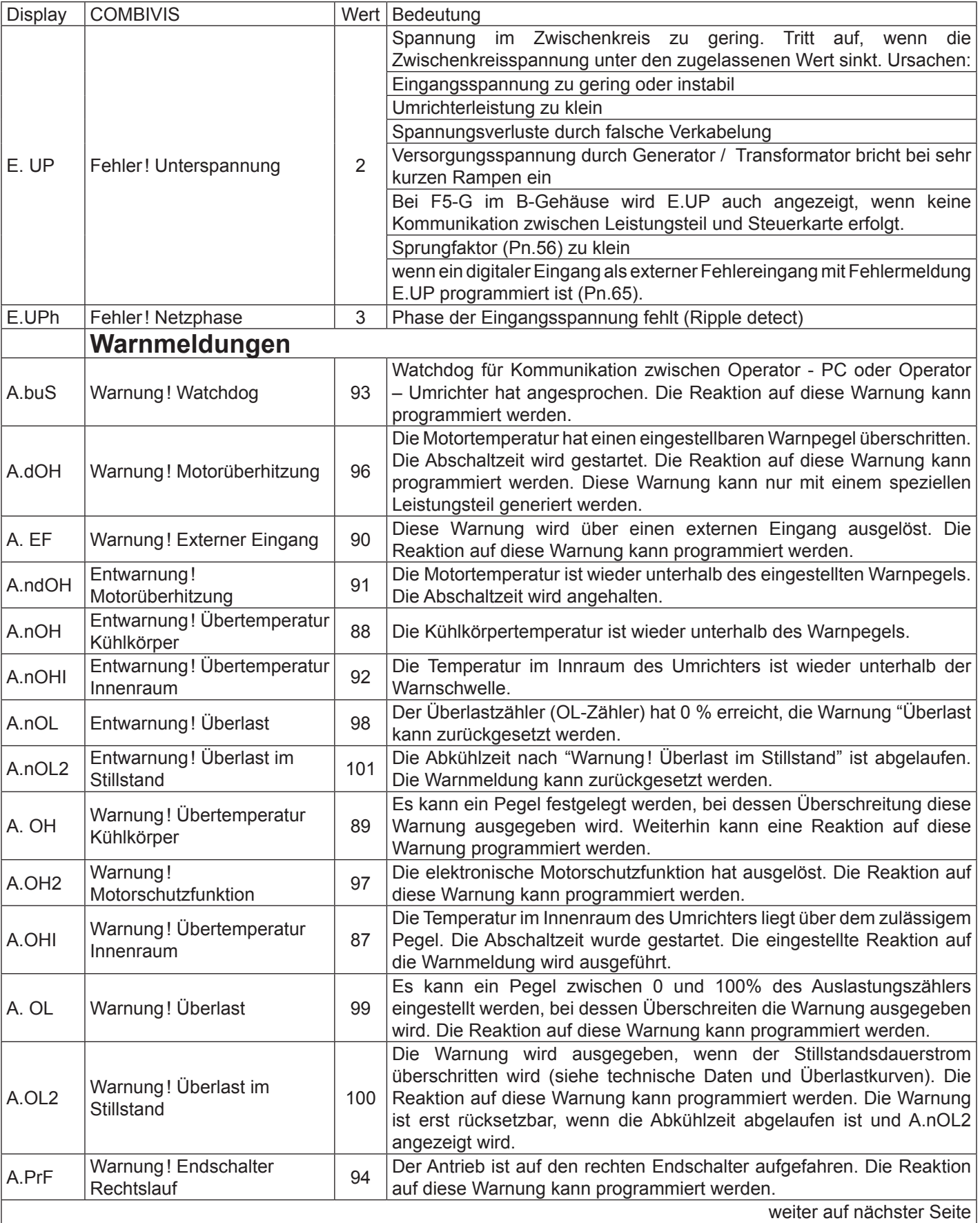

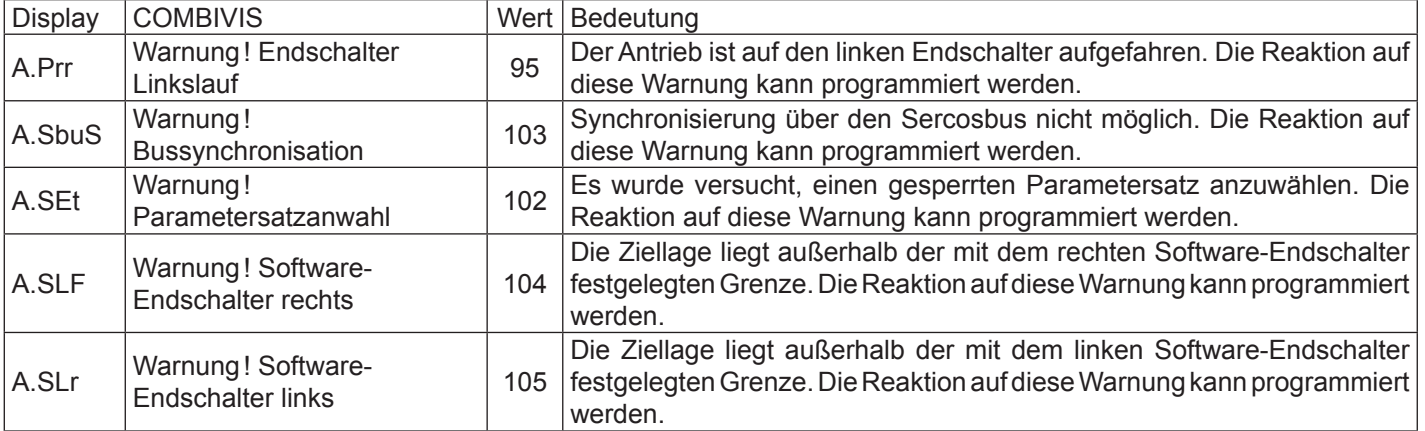

## <span id="page-33-0"></span>**5. Erstinbetriebnahme**

Bei der Inbetriebnahme des KEB COMBIVERT F5-SERVO muss der Drehzahlregler eingestellt werden. Dazu kann mit dem Gerät ein Sollwertsprung mit Hilfe des PC-Programms COMBIVIS aufgezeichnet werden. Anhand der Beispiele auf der nächsten Seite kann dann der Drehzahlregler abgeglichen werden.

- Programm COMBIVIS auf dem PC installieren und starten. Das Programm SCOPE auswählen und starten.
- SCOPE parametrieren:

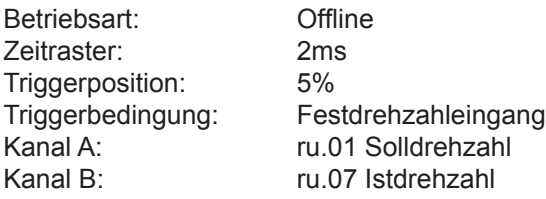

- In den Betriebsmodus von SCOPE gehen, Kanäle kalibrieren und Zeitbasis (z.B. 50ms/DIV) einstellen.
- Reglerfreigabe schalten X2A.16
- Festdrehzahl vorgeben (z.B. halbe Nenndrehzahl)
- Festdrehzahl über einen prog. Eingang aktivieren. Der KEB COMBIVERT führt daraufhin einen Sollwertsprung aus.
- Die Daten anschließend mit SCOPE auslesen und den aufgezeichneten Drehzahlsprung mit den Beispielen auf der nächsten Seite vergleichen und Drehzahlregler entsprechend verstellen.
- Drehzahlsprung wiederholen und erneut aufzeichnen bis ein sauberer Einschwingvorgang und damit eine optimale Reglereinstellung gefunden ist.

Grober Abgleich des Drehzahlreglers ohne Benutzung des SCOPE:

- P-Anteil bis zur Stabilitätsgrenze (System beginnt zu schwingen) erhöhen und anschließend um 30% reduzieren.
- Die gleiche Prozedur mit dem I-Anteil wiederholen.

## <span id="page-34-0"></span>**6. Einstellhilfe Drehzahlregler**

Mit Hilfe der PC-Software KEB COMBIVIS (Scope) können Soll- und Istdrehzahl des Motors grafisch dargestellt werden. Tritt beim Hochlaufen einer der folgenden Istdrehzahlverläufe auf, sollte der Drehzahlregler (CP.30, CP.31) entsprechend den Hinweisen verstellt werden.

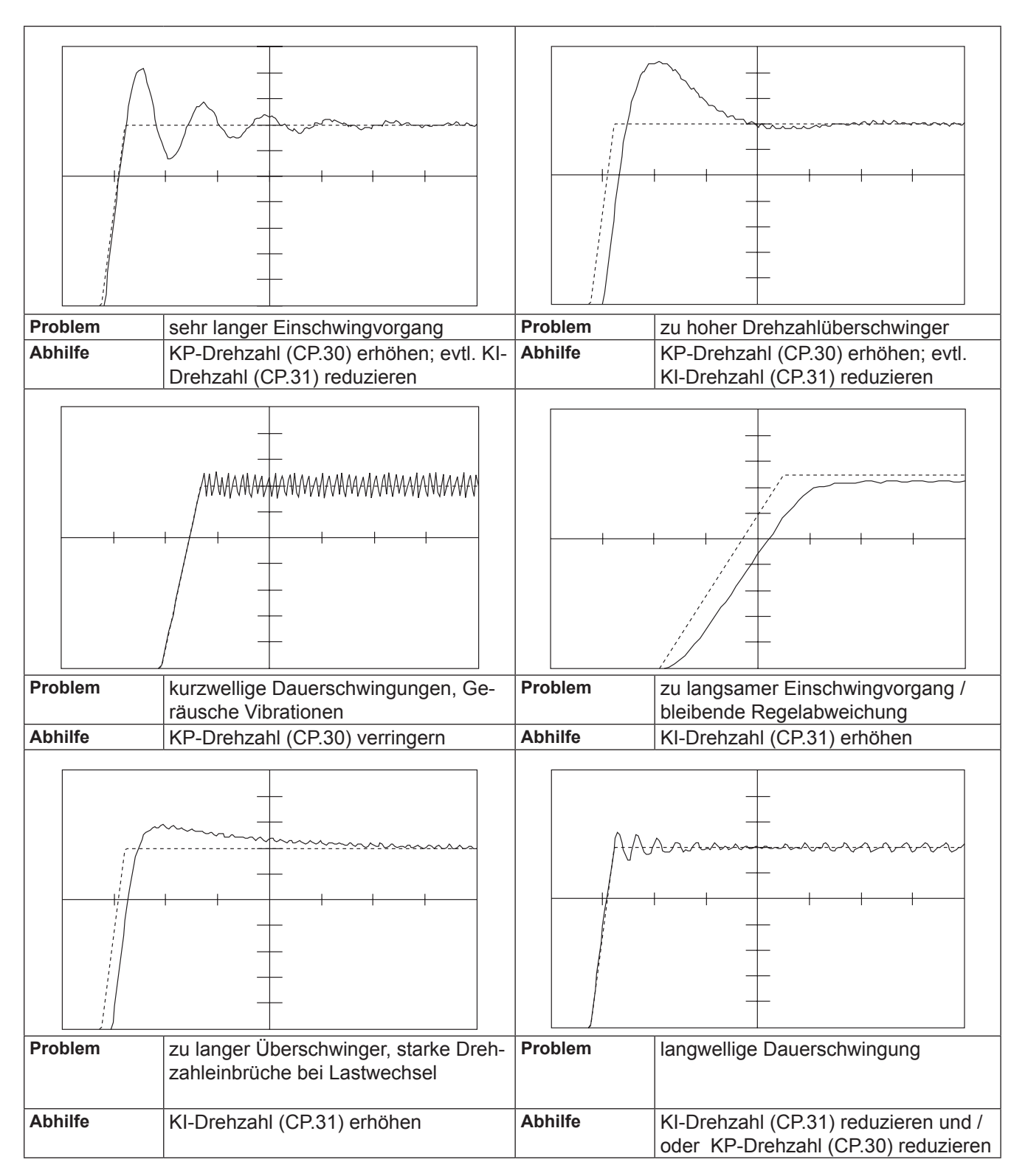

## <span id="page-35-0"></span>**7. Kurzanleitung**

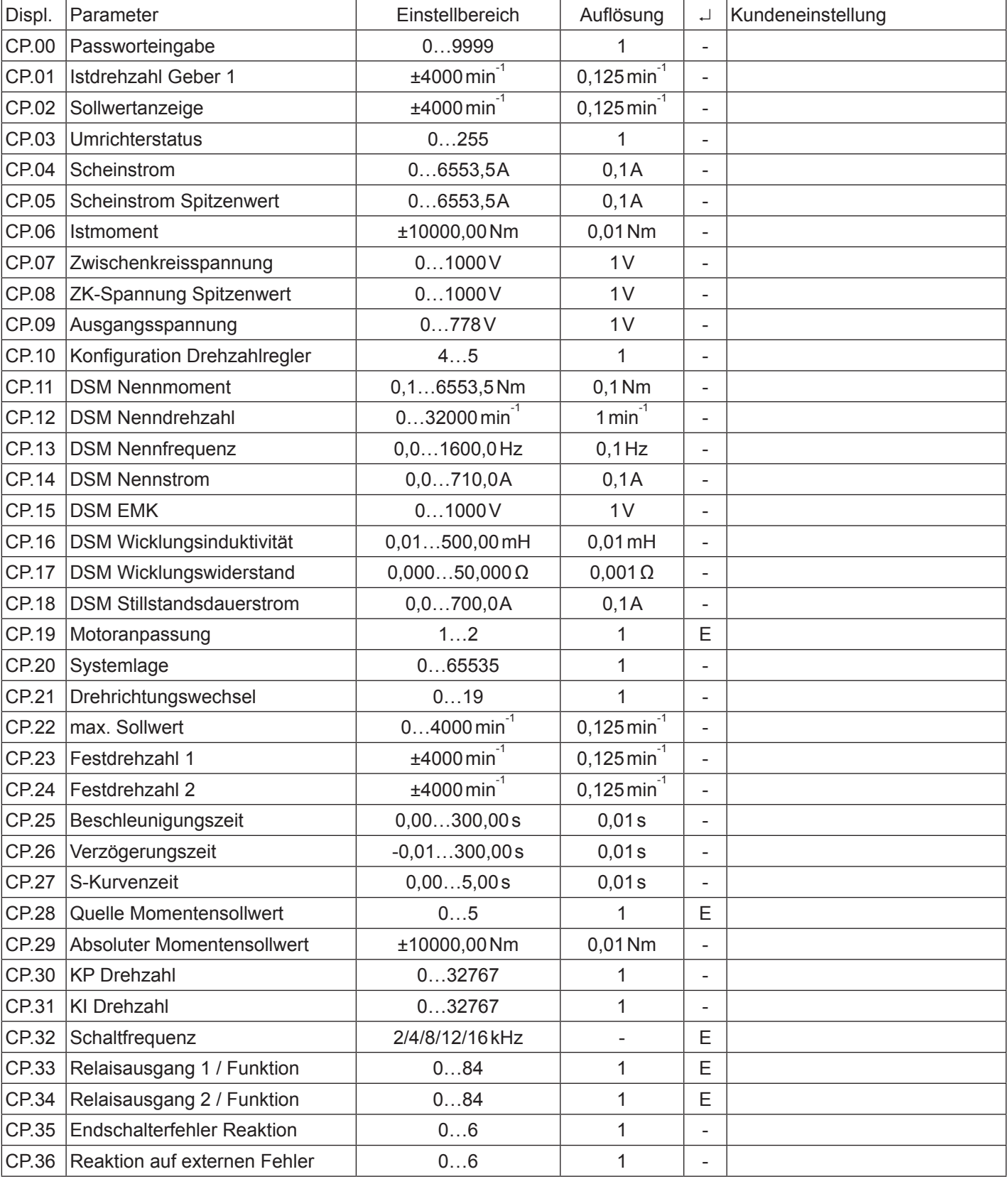

## **Notizen**

## <span id="page-38-0"></span>**8. Passwörter**

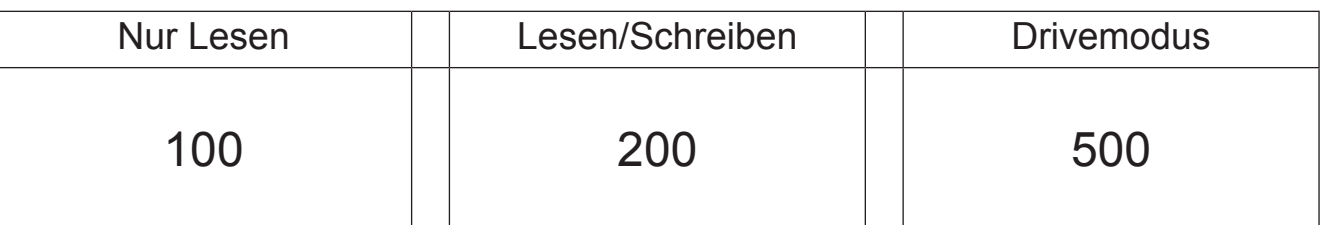

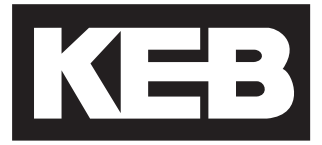

#### **KEB Automation KG** Südstraße 38 • D-32683 Barntrup fon: +49 5263 401-0 • fax: +49 5263 401-116 net: [www.keb.d](http://www.keb.at)e • mail: info@keb.de

## **KEB worldwide…**

**KEB Antriebstechnik Austria GmbH**

Ritzstraße 8 • A-4614 Marchtrenk fon: +43 7243 53586-0 • fax: +43 7243 53586-21 net: [www.keb.at](http://www.keb.at) • mail: info@keb.at

**KEB Antriebstechnik**

Herenveld 2 • B-9500 Geraadsbergen fon: +32 5443 7860 • fax: +32 5443 7898 mail: vb.belgien@keb.de

#### **KEB Power Transmission Technology (Shanghai) Co.,Ltd.**

No. 435 Qianpu Road, Chedun Town, Songjiang District, CHN-Shanghai 201611, P.R. China fon: +86 21 37746688 • fax: +86 21 37746600 net: [www.keb.de](http://www.keb.de) • mail: info@keb.cn

#### **KEB Antriebstechnik Austria GmbH**

Organizační složka K. Weise 1675/5 • CZ-370 04 České Budějovice fon: +420 387 699 111 • fax: +420 387 699 119 mail: info.keb@seznam.cz

#### **KEB Antriebstechnik GmbH**

Wildbacher Str. 5 • D–08289 Schneeberg fon: +49 3772 67-0 • fax: +49 3772 67-281 mail: info@keb-drive.de

#### **KEB España**

C/ Mitjer, Nave 8 - Pol. Ind. LA MASIA E-08798 Sant Cugat Sesgarrigues (Barcelona) fon: +34 93 897 0268 • fax: +34 93 899 2035 mail: vb.espana@keb.de

#### **Société Française KEB**

Z.I. de la Croix St. Nicolas • 14, rue Gustave Eiffel F-94510 LA QUEUE EN BRIE fon: +33 1 49620101 • fax: +33 1 45767495 net: [www.keb.fr](http://www.keb.fr) • mail: [info@keb.fr](mailto:info@keb.fr)

**KEB (UK) Ltd.**

Morris Close, Park Farm Industrial Estate GB-Wellingborough, NN8 6 XF fon: +44 1933 402220 • fax: +44 1933 400724 net: [www.keb-uk.co.uk](http://www.keb-uk.co.uk) • mail: info@keb-uk.co.uk

**KEB Italia S.r.l.** Via Newton, 2 • I-20019 Settimo Milanese (Milano)

fon: +39 02 3353531 • fax: +39 02 33500790 net: [www.keb.de](http://www.keb.de) • mail: kebitalia@keb.it

#### **KEB Japan Ltd.**

15–16, 2–Chome, Takanawa Minato-ku J-Tokyo 108-0074 fon: +81 33 445-8515 • fax: +81 33 445-8215 mail: info@keb.jp

#### **KEB Korea Seoul**

Room 1709, 415 Missy 2000 725 Su Seo Dong, Gang Nam Gu ROK-135-757 Seoul/South Korea fon: +82 2 6253 6771 • fax: +82 2 6253 6770 mail: vb.korea@keb.de

#### **KEB RUS Ltd.**

Lesnaya Str. House 30, Dzerzhinsky (MO) RUS-140091 Moscow region fon: +7 495 632 0217 • fax: +7 495 632 0217 net: www.keb.ru • mail: info@keb.ru

#### **KEB Sverige**

Box 265 (Bergavägen 19) S-43093 Hälsö fon: +46 31 961520 • fax: +46 31 961124 mail: vb.schweden@keb.de

#### **KEB America, Inc.**

5100 Valley Industrial Blvd. South USA-Shakopee, MN 55379 fon: +1 952 224-1400 • fax: +1 952 224-1499 net: [www.kebamerica.com](http://www.kebamerica.com) • mail: [info@kebamerica.com](mailto:info@kebamerica.com)

## **More and latest addresses at http://www.keb.de**

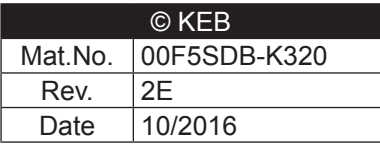